## Aggiornamento del software Nexus 3048 NX-OS  $\overline{\phantom{a}}$

# Sommario

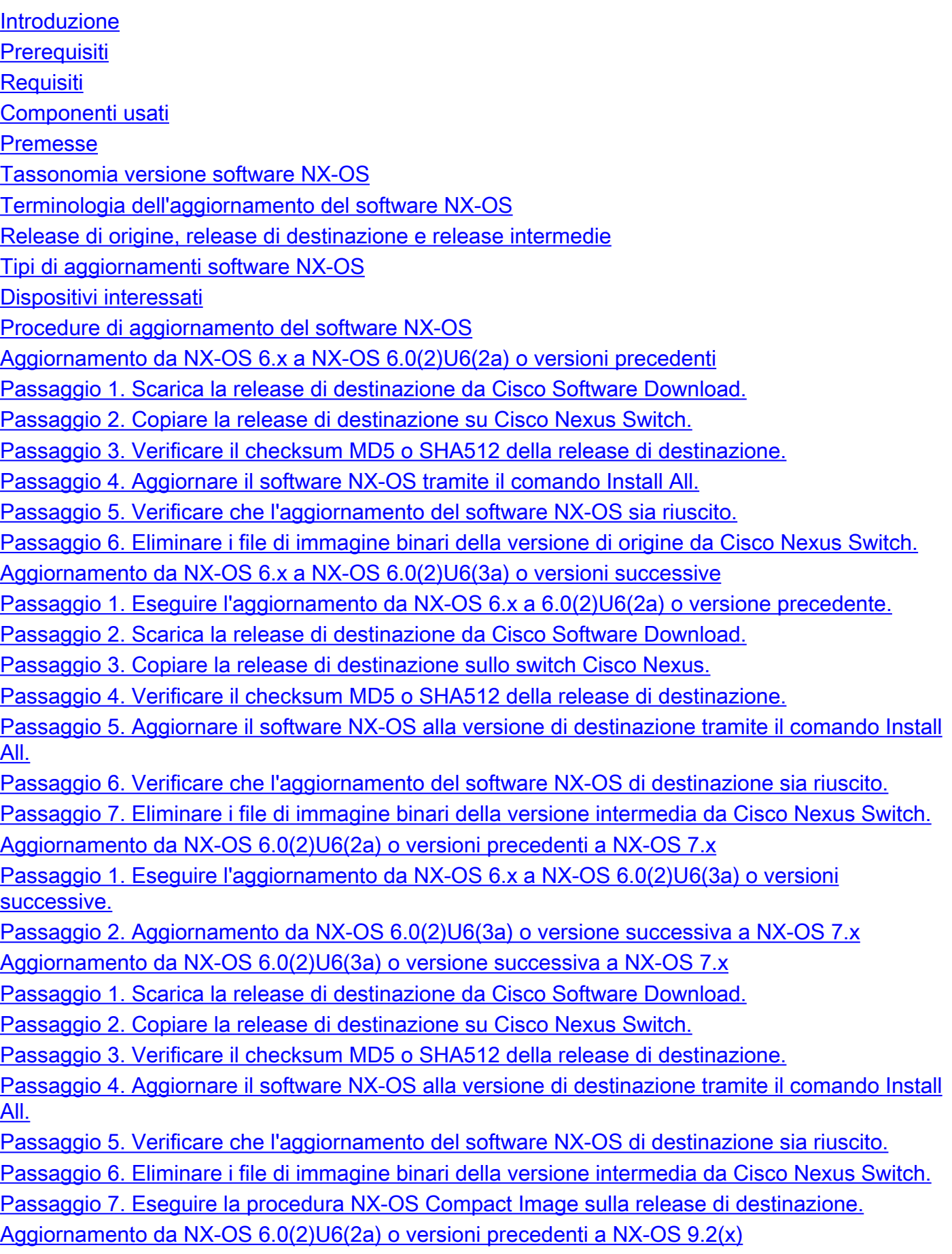

Passaggio 1. Eseguire l'aggiornamento da NX-OS 6.x a NX-OS 6.0(2)U6(3a) o versioni successive.

Passaggio 2. Aggiornamento da NX-OS 6.0(2)U6(3a) o versione successiva a NX-OS 7.x Passaggio 3. Aggiornamento da NX-OS 7.x a NX-OS 9.2(x)

Aggiornamento da NX-OS 6.0(2)U6(3a) o versione successiva a NX-OS 9.2(x)

Passaggio 1. Aggiornamento da NX-OS 6.0(2)U6(3a) o versione successiva a NX-OS 7.x

Passaggio 2. Eseguire l'aggiornamento da NX-OS 7.x a NX-OS 9.2(x).

Aggiornamento da NX-OS 6.0(2)U6(2a) o versioni precedenti a NX-OS 9.3(x)

Passaggio 1. Eseguire l'aggiornamento da NX-OS 6.x a NX-OS 6.0(2)U6(3a) o versioni successive.

Passaggio 2. Aggiornamento da NX-OS 6.0(2)U6(3a) o versione successiva a NX-OS 7.x Passaggio 3. Aggiornamento da NX-OS 7.x a NX-OS 9.3(x).

Aggiornamento da NX-OS 6.0(2)U6(3a) o versione successiva a NX-OS 9.3(x)

Passaggio 1. Eseguire l'aggiornamento da NX-OS 6.0(2)U6(3a) o versioni successive a NX-OS 7.x.

Passaggio 2. Eseguire l'aggiornamento da NX-OS 7.x a NX-OS 9.3(x).

Aggiornamento da NX-OS 7.x a NX-OS 7.x

Passaggio 1. Scarica la release di destinazione da Cisco Software Download.

Passaggio 2. Copia della release di destinazione su Cisco Nexus Switch

Passaggio 3. Verificare il checksum MD5 o SHA512 della release di destinazione.

Passaggio 4. Eseguire la procedura NX-OS Compact Image sulla release di destinazione.

Passaggio 5. Aggiornare il software NX-OS alla versione di destinazione tramite il comando Install All.

Passaggio 6. Verificare che l'aggiornamento del software NX-OS di destinazione sia riuscito.

Passaggio 7. Eliminare i file di immagine binari della versione di origine da Cisco Nexus Switch. Aggiornamento da NX-OS 7.x a NX-OS 9.2(x)

Passaggio 1. Aggiornamento da NX-OS 7.x a NX-OS 7.x

Passaggio 2. Scarica la release di destinazione da Cisco Software Download.

Passaggio 3. Procedura di copia della versione di destinazione sullo switch Cisco Nexus tramite NX-OS Compact Image tramite SCP.

Passaggio 4. Aggiornare il software NX-OS alla versione di destinazione tramite il comando Install All.

Passaggio 5. Verificare che l'aggiornamento del software NX-OS di destinazione sia riuscito.

Passaggio 6: eliminare i file di immagine binari della versione intermedia da Cisco Nexus Switch. Aggiornamento da NX-OS 7.x a NX-OS 9.3(x)

Passaggio 1. Aggiornamento da NX-OS 7.x a NX-OS 7.x

Passaggio 2. Scarica la release di destinazione da Cisco Software Download.

Passaggio 3. Procedura di copia della versione di destinazione sullo switch Cisco Nexus tramite NX-OS Compact Image tramite SCP.

Passaggio 4. Aggiornare il software NX-OS alla versione di destinazione tramite il comando Install All.

Passaggio 5. Verificare che l'aggiornamento del software NX-OS di destinazione sia riuscito. Passaggio 6. Eliminare il file di immagine binario della versione intermedia da Cisco Nexus Switch.

Aggiornamento da NX-OS 9.2(x) a NX-OS 9.2(x)

Passaggio 1. Scarica la release di destinazione da Cisco Software Download.

Passaggio 2. Copiare la versione di destinazione sullo switch Cisco Nexus tramite la procedura NX-OS Compact Image tramite SCP.

Passaggio 3. Aggiornare il software NX-OS alla versione di destinazione tramite il comando Install All.

Passaggio 4. Verificare che l'aggiornamento del software NX-OS di destinazione sia riuscito.

Passaggio 5. Eliminare il file di immagine binaria della versione di origine da Cisco Nexus Switch. Aggiornamento da NX-OS 9.2(x) a NX-OS 9.3(x)

Passaggio 1. Eseguire l'aggiornamento da NX-OS 9.2(x) a NX-OS 9.2(x).

Passaggio 2. Scarica la release di destinazione da Cisco Software Download.

Passaggio 3. Procedura di copia della versione di destinazione sullo switch Cisco Nexus tramite NX-OS Compact Image tramite SCP.

Passaggio 4. Aggiornare il software NX-OS alla versione di destinazione tramite il comando Install All.

Passaggio 5. Verificare che l'aggiornamento del software NX-OS di destinazione sia riuscito.

Passaggio 6. Eliminare il file di immagine binario della versione intermedia da Cisco Nexus Switch.

Aggiornamento da NX-OS 9.3(x) a NX-OS 9.3(x)

Passaggio 1. Scarica la release di destinazione da Cisco Software Download.

Passaggio 2. Copiare la versione di destinazione sullo switch Cisco Nexus tramite la procedura NX-OS Compact Image tramite SCP.

Passaggio 3. Aggiornare il software NX-OS alla versione di destinazione tramite il comando Install All.

Passaggio 4. Verificare che l'aggiornamento del software NX-OS di destinazione sia riuscito. Passaggio 5. Eliminare il file di immagine binaria della versione di origine da Cisco Nexus Switch. Informazioni correlate

# Introduzione

In questo documento viene descritto come aggiornare con interruzioni il software NX-OS di uno switch Cisco Nexus 3048 da una serie di versioni software principali ad altre versioni software principali. In questo documento vengono inoltre descritti i percorsi specifici di aggiornamento del software NX-OS da seguire in alcuni scenari e vengono descritte le difficoltà più comuni che possono verificarsi quando si cerca di aggiornare il software NX-OS su uno switch Nexus 3048.

# **Prerequisiti**

### Requisiti

Cisco consiglia di comprendere le nozioni di base relative alla copia dei file in Cisco NX-OS. Per ulteriori informazioni sul vPC, consultare uno di questi documenti:

- [Guida alla configurazione delle nozioni fondamentali di Cisco Nexus serie 3000 NX-OS,](/content/en/us/td/docs/switches/datacenter/nexus3000/sw/fundamentals/93x/configuration/guide/b-cisco-nexus-3000-nx-os-fundamentals-configuration-guide-93x/b-cisco-nexus-3000-nx-os-fundamentals-configuration-guide-93x_chapter_0110.html?bookSearch=true#task_1064088) [versione 9.3\(x\)](/content/en/us/td/docs/switches/datacenter/nexus3000/sw/fundamentals/93x/configuration/guide/b-cisco-nexus-3000-nx-os-fundamentals-configuration-guide-93x/b-cisco-nexus-3000-nx-os-fundamentals-configuration-guide-93x_chapter_0110.html?bookSearch=true#task_1064088)
- [Guida alla configurazione delle nozioni fondamentali di Cisco Nexus serie 3000 NX-OS,](/content/en/us/td/docs/switches/datacenter/nexus3000/sw/fundamentals/92x/configuration/guide/b-cisco-nexus-3000-nx-os-fundamentals-configuration-guide-92x/b-cisco-n3000-nx-os-fundamentals-configuration-guide-92x_chapter_0110.html#task_1064088) [versione 9.2\(x\)](/content/en/us/td/docs/switches/datacenter/nexus3000/sw/fundamentals/92x/configuration/guide/b-cisco-nexus-3000-nx-os-fundamentals-configuration-guide-92x/b-cisco-n3000-nx-os-fundamentals-configuration-guide-92x_chapter_0110.html#task_1064088)
- [Guida alla configurazione delle nozioni fondamentali di Cisco Nexus serie 3000 NX-OS,](/content/en/us/td/docs/switches/datacenter/nexus3000/sw/fundamentals/7x/b_Cisco_Nexus_3000_Series_NX-OS_Fundamentals_Configuration_Guide_7x/b_Cisco_Nexus_3000_Series_NX-OS_Fundamentals_Configuration_Guide_7x_chapter_0101.html#task_1064088) ●[versione 7.x](/content/en/us/td/docs/switches/datacenter/nexus3000/sw/fundamentals/7x/b_Cisco_Nexus_3000_Series_NX-OS_Fundamentals_Configuration_Guide_7x/b_Cisco_Nexus_3000_Series_NX-OS_Fundamentals_Configuration_Guide_7x_chapter_0101.html#task_1064088)

Cisco consiglia di comprendere le nozioni di base sull'aggiornamento del software NX-OS sugli switch Cisco Nexus 3000. Per ulteriori informazioni su questa procedura, consultare uno dei seguenti documenti applicabili:

- [Guida all'aggiornamento e al downgrade del software Cisco Nexus serie 3000 NX-OS,](/content/en/us/td/docs/switches/datacenter/nexus3000/sw/upgrade/93x/upgrade/guide/b-cisco-nexus-3000-nx-os-software-upgrade-downgrade-guide-93x/b-cisco-nexus-3000-nx-os-software-upgrade-downgrade-guide-93x_chapter_011.html) [versione 9.3\(x\)](/content/en/us/td/docs/switches/datacenter/nexus3000/sw/upgrade/93x/upgrade/guide/b-cisco-nexus-3000-nx-os-software-upgrade-downgrade-guide-93x/b-cisco-nexus-3000-nx-os-software-upgrade-downgrade-guide-93x_chapter_011.html)
- [Guida all'aggiornamento e al downgrade del software Cisco Nexus serie 3000 NX-OS,](/content/en/us/td/docs/switches/datacenter/nexus3000/sw/upgrade/92x/configuration/guide/b-cisco-nexus-3000-nx-os-software-upgrade-downgrade-guide-92x/b-cisco-nexus-3000-nx-os-software-upgrade-downgrade-guide-92x_chapter_01.html) [versione 9.2\(x\)](/content/en/us/td/docs/switches/datacenter/nexus3000/sw/upgrade/92x/configuration/guide/b-cisco-nexus-3000-nx-os-software-upgrade-downgrade-guide-92x/b-cisco-nexus-3000-nx-os-software-upgrade-downgrade-guide-92x_chapter_01.html)
- [Guida all'aggiornamento e al downgrade del software Cisco Nexus serie 3000 NX-OS,](/content/en/us/td/docs/switches/datacenter/nexus3000/sw/upgrade/7_x/b_Cisco_Nexus_3000_Series_NX_OS_Software_Upgrade_and_Downgrade_Release_7_x/b_Cisco_Nexus_3000_Series_NX_OS_Software_Upgrade_and_Downgrade_Release_7_x_newGuide_chapter_01.html) [versione 7.x](/content/en/us/td/docs/switches/datacenter/nexus3000/sw/upgrade/7_x/b_Cisco_Nexus_3000_Series_NX_OS_Software_Upgrade_and_Downgrade_Release_7_x/b_Cisco_Nexus_3000_Series_NX_OS_Software_Upgrade_and_Downgrade_Release_7_x_newGuide_chapter_01.html)
- [Guida all'aggiornamento e al downgrade del software Cisco Nexus serie 3000 NX-OS,](/content/en/us/td/docs/switches/datacenter/nexus3000/sw/upgrade/6_x/Cisco_n3k_Upgrade_Downgrade_6x.html) [versione 6.x](/content/en/us/td/docs/switches/datacenter/nexus3000/sw/upgrade/6_x/Cisco_n3k_Upgrade_Downgrade_6x.html)

### Componenti usati

Per la stesura del documento, sono stati usati switch Cisco Nexus serie 3048 elencati nella sezione Hardware applicabile del presente documento. L'output del dispositivo in questo documento è stato preso da un Nexus 3048TP-1GE (numero di modello N3K-C3048TP-1GE) con diverse versioni del software NX-OS.

Le informazioni discusse in questo documento fanno riferimento a dispositivi usati in uno specifico ambiente di emulazione. Su tutti i dispositivi menzionati nel documento la configurazione è stata ripristinata ai valori predefiniti. Se la rete è operativa, valutare attentamente eventuali conseguenze derivanti dall'uso dei comandi.

## Premesse

In questo documento viene descritto come aggiornare il software Cisco NX-OS sugli switch Cisco Nexus serie 3048 da e verso una varietà di versioni del software NX-OS che utilizzano percorsi di aggiornamento dirompenti supportati. Lo scopo di questo documento è fornire istruzioni dettagliate per eseguire gli aggiornamenti del software NX-OS supportati tra le versioni principali e secondarie comuni del software NX-OS.

In questo documento non viene descritta la procedura utilizzata per eseguire un aggiornamento senza interruzioni del software Cisco NX-OS sugli switch Cisco Nexus serie 3048. Gli aggiornamenti del software per ISE non rientrano nell'ambito di questo documento.

### Tassonomia versione software NX-OS

I nomi delle versioni del software Cisco NX-OS contengono una serie di componenti a cui si può fare riferimento regolarmente in questo documento. I nomi di questi componenti sono chiaramente definiti nella [sezione relativa ai nomi delle versioni del software Cisco NX-OS della Guida di](https://tools.cisco.com/security/center/resources/ios_nx_os_reference_guide#release_naming_nx_os) [riferimento per le versioni del software Cisco IOS e Cisco NX-OS.](https://tools.cisco.com/security/center/resources/ios_nx_os_reference_guide#release_naming_nx_os) In particolare, è necessario essere a conoscenza dei seguenti termini:

- Numero di rilascio principale
- Numero di rilascio secondario
- Numero release manutenzione
- Designazione piattaforma
- Numero di versione secondario piattaforma
- Numero di versione manutenzione piattaforma
- Identificatore ricostruzione piattaforma

Ad esempio, il software NX-OS versione 7.0(3)I7(5a) dispone dei seguenti componenti:

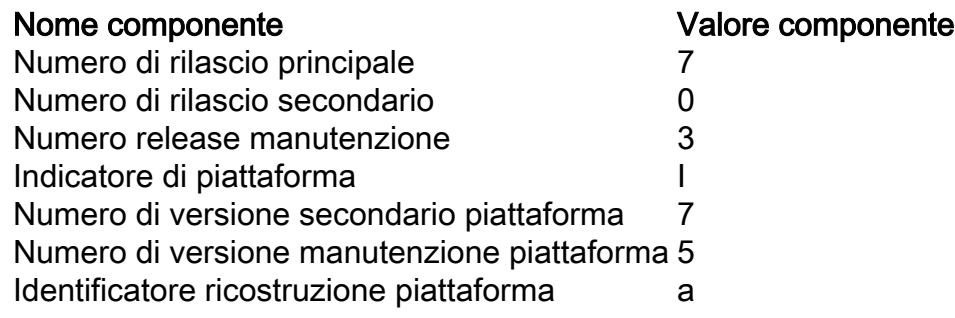

Un altro esempio è dato dal software NX-OS versione 9.3(5), che ha i seguenti componenti:

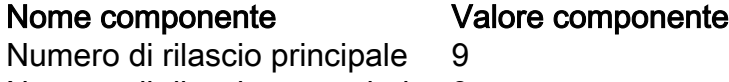

Numero di rilascio secondario 3 Numero release manutenzione 5

> Nota: La release principale di NX-OS 9 (talvolta indicata come 9.x nella documentazione) adotta una nuova convenzione unificata per la numerazione delle versioni che non include l'identificatore della piattaforma, il numero di release secondaria della piattaforma, il numero di release di manutenzione della piattaforma o i componenti identificativi di ricostruzione della piattaforma.

Le guide alla configurazione di Cisco Nexus sono in genere raggruppate in base ai numeri di versione principali di NX-OS. All'interno del titolo di queste guide alla configurazione, i numeri delle versioni principali di NX-OS sono in genere visualizzati in modo che al numero della versione principale sia aggiunta una variabile x che fa riferimento alla versione secondaria (ad esempio 6.x, 7.x, ecc.). Ad esempio, la [guida alla configurazione delle nozioni fondamentali di Cisco Nexus](/content/en/us/td/docs/switches/datacenter/nexus9000/sw/7-x/fundamentals/configuration/guide/b_Cisco_Nexus_9000_Series_NX-OS_Fundamentals_Configuration_Guide_7x.html) [serie 9000 NX-OS, versione 7.x](/content/en/us/td/docs/switches/datacenter/nexus9000/sw/7-x/fundamentals/configuration/guide/b_Cisco_Nexus_9000_Series_NX-OS_Fundamentals_Configuration_Guide_7x.html) è applicabile a tutte le versioni principali di NX-OS 7 (sebbene alcune avvertenze, limitazioni ed esempi di configurazione specifici possano essere specifici per alcuni numeri di versioni secondarie o di manutenzione).

L'eccezione a questa regola è rappresentata dalla versione principale di NX-OS 9. Per la versione principale di NX-OS 9, le guide alla configurazione di Cisco Nexus sono raggruppate in base ai numeri delle versioni principali e secondarie di NX-OS, con una variabile x, aggiunta in riferimento alla versione di manutenzione (come 9.2(x) e 9.3(x)).

Questo documento utilizza la formattazione utilizzata dai titoli delle guide alla configurazione di Cisco Nexus (6.x, 7.x, 9.2(x), 9.3(x), ecc.) per descrivere gli aggiornamenti del software NX-OS con interruzioni standard tra due versioni del software NX-OS.

### Terminologia dell'aggiornamento del software NX-OS

### Release di origine, release di destinazione e release intermedie

L'aggiornamento del software NX-OS viene in genere eseguito tra due versioni: una versione di origine (ovvero la versione del software NX-OS da cui si sta eseguendo l'aggiornamento) e una versione di destinazione (ovvero la versione del software NX-OS a cui si esegue l'aggiornamento). Ad esempio, se si aggiorna un dispositivo Nexus 3048TP-1GE dal software NX-OS versione 7.0(3)I7(8) al software NX-OS versione 9.3(5), la versione di origine è 7.0(3)I7(8), mentre la versione di destinazione è 9.3(5).

Per eseguire l'aggiornamento da una release di origine specifica a una release di destinazione specifica, il percorso di aggiornamento potrebbe richiedere un aggiornamento a una o più release intermedie. Ad esempio, se si esegue l'aggiornamento di un dispositivo Nexus 3048TP-1GE dal software NX-OS versione 7.0(3)I7(5a) al software NX-OS versione 9.3(5), è necessario eseguire l'aggiornamento a una versione intermedia 7.0(3)I7(8) o 9.2(4) prima di poter eseguire l'aggiornamento al software NX-OS versione 9.3(5).

### Tipi di aggiornamenti software NX-OS

Gli aggiornamenti del software NX-OS possono essere suddivisi in due categorie:

- Aggiornamenti con interruzioni: aggiornamento con interruzioni tra una release di origine e una release di destinazione in cui lo switch Nexus viene ricaricato al termine del processo di aggiornamento. Il ricaricamento causerà la disconnessione del piano dati, del piano di controllo e del piano di gestione dello switch Nexus in un breve periodo di tempo.
- ISSU (In-Service Software Upgrade): aggiornamento senza interruzioni tra una release di origine e una di destinazione, in cui il piano dati dello switch Nexus rimane online e inoltra il traffico come risultato della funzionalità NSF (Non-Stop Forwarding).

La procedura per l'aggiornamento del software ISSU NX-OS senza interruzioni esula dall'ambito del presente documento. Questo documento riguarda solo gli aggiornamenti del software NX-OS con interruzioni delle attività standard.

### Dispositivi interessati

La procedura illustrata in questo documento è applicabile solo a questo hardware:

• N3K-C3048TP-1GE

## Procedure di aggiornamento del software NX-OS

In questa sezione del documento vengono fornite istruzioni dettagliate per eseguire aggiornamenti del software NX-OS con interruzioni delle attività standard da diverse versioni di origine a diverse versioni di destinazione.

### Aggiornamento da NX-OS 6.x a NX-OS 6.0(2)U6(2a) o versioni precedenti

In questa sezione del documento viene descritto come eseguire un aggiornamento del software NX-OS con interruzioni standard da una versione di origine della versione principale di NX-OS 6.x a una versione di destinazione della versione principale di NX-OS 6.x in cui sia la versione di origine che quella di destinazione sono NX-OS 6.0(2)U6(2a) o precedenti.

Un esempio di aggiornamento del software NX-OS con interruzione delle attività standard viene eseguito su uno switch Cisco Nexus N3K-C3048TP-1GE da una versione di origine 6.0(2)U5(1) a una versione di destinazione 6.0(2)U6(1a):

```
N3K-C3048TP-1GE# show module
<snip>
Mod Ports Module-Type and Model Model Status
--- ----- ----------------------------------- ---------------------- ------------
1 52 48x1GE + 4x10G Supervisor N3K-C3048TP-1GE-SUP active *
Mod Sw Hw World-Wide-Name(s) (WWN)
--- -------------- ------ ----------------------------------------------------
1 6.0(2)U5(1) 1.6 --
```
#### Passaggio 1. Scarica la release di destinazione da Cisco Software Download.

Il software NX-OS 6.x richiede un totale di due file di immagine binari NX-OS: un'immagine del sistema e un'immagine kickstart. È necessario scaricare queste immagini dal [sito Web di](https://software.cisco.com/download/home) [download del software Cisco](https://software.cisco.com/download/home) sul computer locale. I passaggi specifici da eseguire per scaricare il software dal [sito Web di Cisco per il download del software](https://software.cisco.com/download/home) esulano dall'ambito di questo documento.

### Passaggio 2. Copiare la release di destinazione su Cisco Nexus Switch.

Copiare i file di immagine binari di sistema e kickstart di NX-OS 6.x sullo switch Nexus 3048TP-1GE che si desidera aggiornare con interruzioni utilizzando il protocollo di trasferimento file desiderato. Nell'esempio viene mostrato come copiare i file di immagine binari di sistema e kickstart per il software NX-OS 6.0(2)U6(1a) tramite il protocollo FTP (File Transfer Protocol) da un server FTP 192.0.2.100 raggiungibile tramite il VRF di gestione.

N3K-C3048TP-1GE# **dir | include bin** 37734400 Aug 19 15:39:08 2020 n3000-uk9-kickstart.6.0.2.U5.1.bin 189984434 Aug 19 15:40:20 2020 n3000-uk9.6.0.2.U5.1.bin N3K-C3048TP-1GE# **copy ftp://username@192.0.2.100/n3000-uk9-kickstart.6.0.2.U6.1a.bin bootflash: vrf management** Password: Copy complete, now saving to disk (please wait)... N3K-C3048TP-1GE# **copy ftp://username@192.0.2.100/n3000-uk9.6.0.2.U6.1a.bin bootflash: vrf management** Password: Copy complete, now saving to disk (please wait)... N3K-C3048TP-1GE# **dir | include bin** 37734400 Aug 19 15:39:08 2020 n3000-uk9-kickstart.6.0.2.U5.1.bin 37844992 Aug 18 23:08:20 2020 n3000-uk9-kickstart.6.0.2.U6.1a.bin 189984434 Aug 19 15:40:20 2020 n3000-uk9.6.0.2.U5.1.bin 193468402 Aug 18 23:09:33 2020 n3000-uk9.6.0.2.U6.1a.bin

### Passaggio 3. Verificare il checksum MD5 o SHA512 della release di destinazione.

Dopo aver copiato il kickstart di NX-OS 6.x e i file di immagine binari di sistema sullo switch Nexus 3048TP-1GE, si desidera eseguire l'aggiornamento con l'utilizzo del protocollo di trasferimento dei file desiderato. Per verificare che i file di immagine binari non siano danneggiati durante il trasporto, verificare che i checksum MD5 o SHA512 corrispondano a quanto pubblicato sul [sito](https://software.cisco.com/download/home) [Web di download del software di Cisco.](https://software.cisco.com/download/home)

Posizionare il cursore sull'immagine nel sito Web per identificare il checksum MD5 e SHA512 dei file di immagine binari NX-OS tramite il [sito Web di download del software Cisco.](https://software.cisco.com/download/home) Di seguito è

### riportato un esempio.

# Software Download

Downloads Home / Switches / Data Center Switches / Nexus 3000 Series Switches / Nexus 3048 Switch / NX-OS System Software- 7.0(3)I7(8)

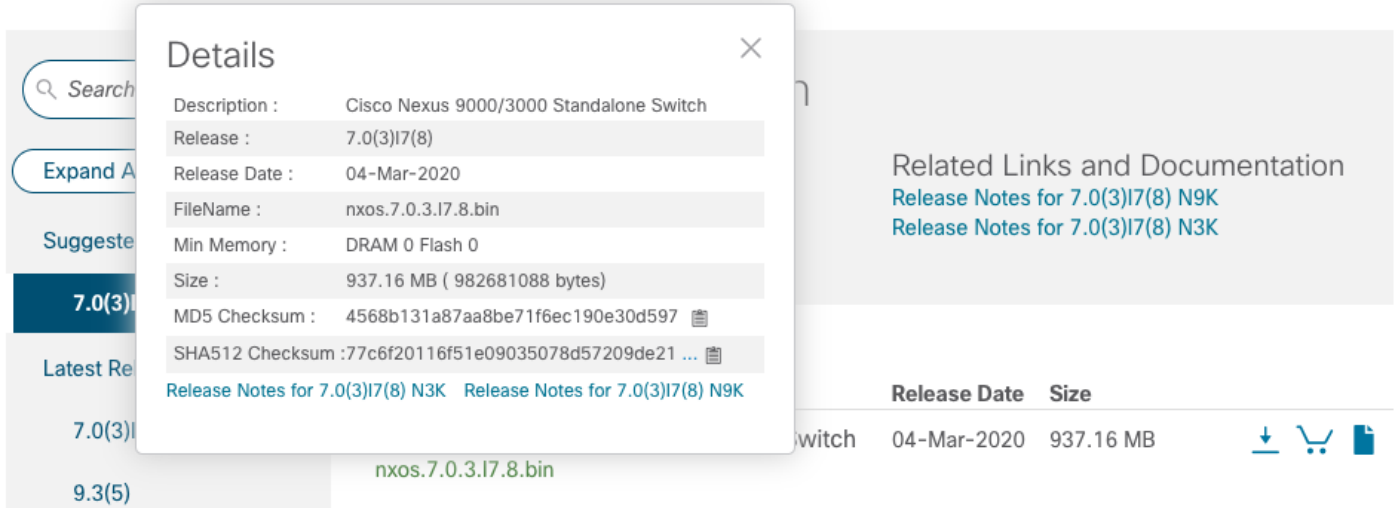

In questo esempio viene illustrato come verificare il checksum MD5 dei file di immagine binari kickstart e di sistema per la versione software NX-OS 6.0(2)U6(1a) tramite il comando show file bootflash:{filename} md5sum. Il checksum MD5 previsto per il file di immagine binario kickstart NX-OS 6.0(2)U6(1a) è 72af9c1090b8f5940fe2d15a6e5bbbca, mentre il checksum MD5 previsto per il file di immagine binario del sistema NX-OS 6.0(2)U6(1a) è 678a2dd054f98ac1b01c280c 255b2d.

```
N3K-C3048TP-1GE# show file bootflash:n3000-uk9-kickstart.6.0.2.U6.1a.bin md5sum
72af9c1090b8f5940fe2d15a6e5bbbca
N3K-C3048TP-1GE# show file bootflash:n3000-uk9.6.0.2.U6.1a.bin md5sum
678a2dd054f98ac1b01c280c08255b2d
```
### Passaggio 4. Aggiornare il software NX-OS tramite il comando Install All.

Avviare un aggiornamento del software NX-OS con interruzione delle attività standard tramite il comando install all. Questo comando richiede che entrambi i parametri kickstart e system vengano passati con il percorso file assoluto dei file di immagine binaria di sistema e di NX-OS corrispondenti alla versione di destinazione.

Nell'esempio viene mostrato il comando install all in cui il parametro kickstart punta al percorso file assoluto del file di immagine binario kickstart di NX-OS (bootflash:n3000-kickstartuk9.6.0.2.U6.1a.bin) e il parametro system punta al percorso file assoluto del file di immagine binario del sistema NX-OS (bootflash:n3000-uk9.6.0.2.U6.1a.bin).

```
N3K-C3048TP-1GE# install all kickstart bootflash:n3000-uk9-kickstart.6.0.2.U6.1a.bin system
bootflash:n3000-uk9.6.0.2.U6.1a.bin
Installer is forced disruptive
```
Verifying image bootflash:/n3000-uk9.6.0.2.U6.1a.bin for boot variable "system". [########################################] 100% -- SUCCESS Verifying image type. [########################################] 100% -- SUCCESS Extracting "system" version from image bootflash:/n3000-uk9.6.0.2.U6.1a.bin. [########################################] 100% -- SUCCESS Extracting "kickstart" version from image bootflash:/n3000-uk9-kickstart.6.0.2.U6.1a.bin. [########################################] 100% -- SUCCESS Extracting "bios" version from image bootflash:/n3000-uk9.6.0.2.U6.1a.bin. [########################################] 100% -- SUCCESS Performing module support checks. [########################################] 100% -- SUCCESS Notifying services about system upgrade. [########################################] 100% -- SUCCESS

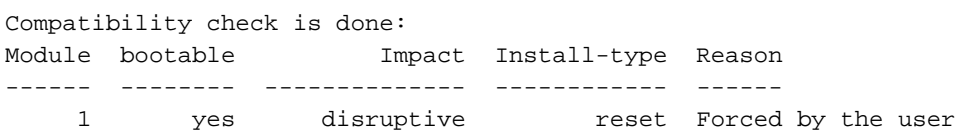

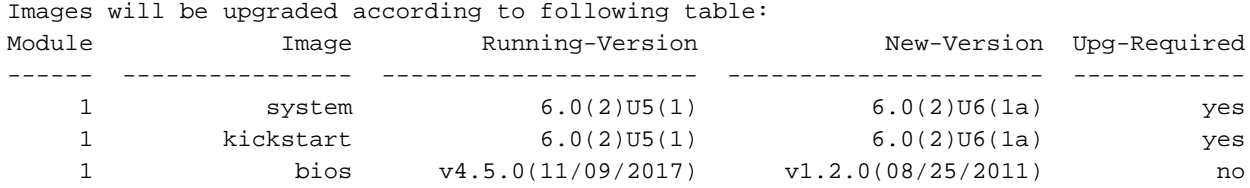

Switch will be reloaded for disruptive upgrade. Do you want to continue with the installation  $(y/n)$ ? [n] **y** Time Stamp: Tue Aug 18 23:20:16 2020

Install is in progress, please wait.

Performing runtime checks. [########################################] 100% -- SUCCESS

Setting boot variables. [########################################] 100% -- SUCCESS

Performing configuration copy. [########################################] 100% -- SUCCESS Time Stamp: Tue Aug 18 23:21:05 2020

Finishing the upgrade, switch will reboot in 10 seconds.

#### Passaggio 5. Verificare che l'aggiornamento del software NX-OS sia riuscito.

Dopo aver ricaricato lo switch Nexus 3048TP-1GE, verificare che l'aggiornamento sia riuscito con

il comando show module. L'output di questo comando deve restituire la release di destinazione desiderata. Di seguito è riportato un esempio di aggiornamento dello switch al software NX-OS versione 6.0(2)U6(1a).

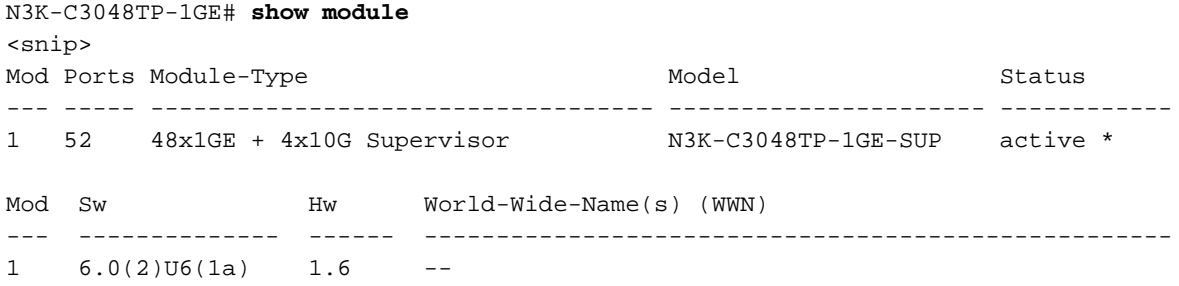

#### Passaggio 6. Eliminare i file di immagine binari della versione di origine da Cisco Nexus Switch.

Dopo aver verificato la riuscita dell'aggiornamento del software NX-OS dalla versione di origine a quella di destinazione, preservare lo spazio libero sul bootflash dello switch eliminando i file di immagine binari di sistema e kickstart della versione di origine dal bootflash del dispositivo. A tale scopo, è possibile usare il comando delete bootflash:{filename}. Di seguito è riportato un esempio di questo problema: i file di immagine binari di sistema e di avvio rapido di NX-OS 6.0(2)U5(1) vengono eliminati dal bootflash dello switch.

```
N3K-C3048TP-1GE# dir | include bin
   37734400 Aug 19 15:39:08 2020 n3000-uk9-kickstart.6.0.2.U5.1.bin
   37844992 Aug 18 23:08:20 2020 n3000-uk9-kickstart.6.0.2.U6.1a.bin
  189984434 Aug 19 15:40:20 2020 n3000-uk9.6.0.2.U5.1.bin
  193468402 Aug 18 23:09:33 2020 n3000-uk9.6.0.2.U6.1a.bin
N3K-C3048TP-1GE# delete bootflash:n3000-uk9-kickstart.6.0.2.U5.1.bin
N3K-C3048TP-1GE# delete bootflash:n3000-uk9.6.0.2.U5.1.bin
N3K-C3048TP-1GE# dir | include bin
   37844992 Aug 18 23:08:20 2020 n3000-uk9-kickstart.6.0.2.U6.1a.bin
  193468402 Aug 18 23:09:33 2020 n3000-uk9.6.0.2.U6.1a.bin
```
### Aggiornamento da NX-OS 6.x a NX-OS 6.0(2)U6(3a) o versioni successive

In questa sezione del documento vengono fornite istruzioni dettagliate per eseguire un aggiornamento del software NX-OS con interruzioni standard da una release di origine nella release principale di NX-OS 6.x a una release di destinazione nella release principale di NX-OS 6.x in cui la release di destinazione è 6.0(2)U6(3a) o successiva.

Nota: L'aggiornamento del software NX-OS a una versione di destinazione 6.0(2)U6(3a) o successiva da una versione di origine 6.0(2)U6(2a) o precedente richiede un aggiornamento intermedio obbligatorio a 6.0(2)U6(2a) prima dell'aggiornamento alla versione di destinazione desiderata.

Un esempio di aggiornamento del software NX-OS con interruzioni standard verrà eseguito su uno switch Cisco Nexus N3K-C3048TP-1GE da una versione di origine 6.0(2)U6(1a) a una versione di destinazione 6.0(2)U6(10) con l'aggiornamento intermedio obbligatorio alla versione 6.0(2)U6(2a).

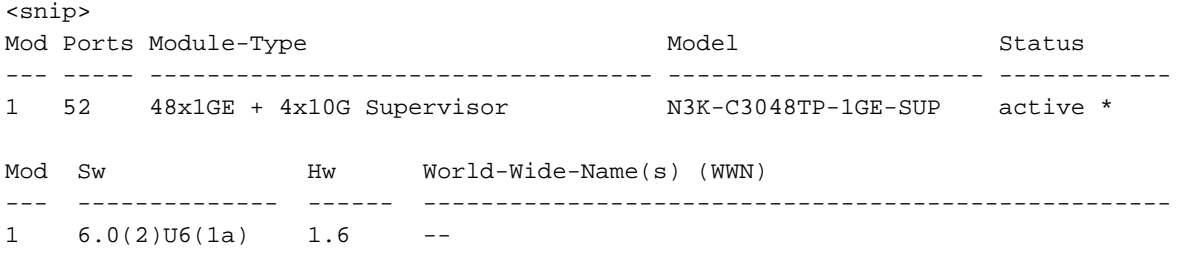

### Passaggio 1. Eseguire l'aggiornamento da NX-OS 6.x a 6.0(2)U6(2a) o versione precedente.

Per eseguire una serie di aggiornamenti standard del software NX-OS dalla versione di origine alla versione 6.0(2)U6(2a) del software NX-OS 6.0(2)U6(2a), consultare la sezione Aggiornamento da NX-OS 6.x a 6.0(2)U6(2a) di questo documento. Questa operazione è necessaria per la riuscita di un aggiornamento a una versione di destinazione 6.0(2)U6(3a) o successiva.

### Passaggio 2. Scarica la release di destinazione da Cisco Software Download.

Il software NX-OS 6.x richiede un totale di due file di immagine binari NX-OS: un'immagine del sistema e un'immagine kickstart. È necessario scaricare queste immagini dal [sito Web di](https://software.cisco.com/download/home) [download del software Cisco](https://software.cisco.com/download/home) sul computer locale. I passaggi specifici da eseguire per scaricare il software dal [sito Web di Cisco per il download del software](https://software.cisco.com/download/home) esulano dall'ambito di questo documento.

### Passaggio 3. Copiare la release di destinazione sullo switch Cisco Nexus.

Copiare il kickstart di NX-OS 6.x e i file di immagine binari di sistema per la versione di destinazione sullo switch Nexus 3048TP-1GE che si desidera aggiornare con interruzioni utilizzando il protocollo di trasferimento file scelto. Nell'esempio viene mostrato come copiare i file di immagine binari di sistema e kickstart per il software NX-OS 6.0(2)U6(10) tramite il protocollo FTP (File Transfer Protocol) da un server FTP 192.0.2.100 raggiungibile tramite il VRF di gestione.

```
N3K-C3048TP-1GE# dir | include bin
   37853184 Aug 19 00:28:34 2020 n3000-uk9-kickstart.6.0.2.U6.2a.bin
   206765681 Aug 19 00:29:55 2020 n3000-uk9.6.0.2.U6.2a.bin
N3K-C3048TP-1GE# copy ftp://username@192.0.2.100/n3000-uk9-kickstart.6.0.2.U6.10.bin bootflash:
vrf management
Password:
Copy complete, now saving to disk (please wait)...
N3K-C3048TP-1GE# copy ftp://username@192.0.2.100/n3000-uk9.6.0.2.U6.10.bin bootflash: vrf
management
Password:
Copy complete, now saving to disk (please wait)...
N3K-C3048TP-1GE# dir | include bin
    37881856 Aug 19 15:48:58 2020 n3000-uk9-kickstart.6.0.2.U6.10.bin
   37853184 Aug 19 00:28:34 2020 n3000-uk9-kickstart.6.0.2.U6.2a.bin
   206130057 Aug 19 15:50:07 2020 n3000-uk9.6.0.2.U6.10.bin
   206765681 Aug 19 00:29:55 2020 n3000-uk9.6.0.2.U6.2a.bin
```
Passaggio 4. Verificare il checksum MD5 o SHA512 della release di destinazione.

Dopo aver copiato il kickstart di NX-OS 6.x e i file di immagine binari di sistema sullo switch Nexus 3048TP-1GE che si desidera aggiornare con interruzioni utilizzando il protocollo di trasferimento dei file scelto, verificare che i file di immagine binari non siano stati danneggiati durante il trasporto verificando che i relativi checksum MD5 o SHA512 corrispondano a quanto pubblicato sul [sito](https://software.cisco.com/download/home) [Web di download del software di Cisco.](https://software.cisco.com/download/home)

Èpossibile identificare il checksum MD5 e SHA512 dei file di immagine binari NX-OS tramite il [sito](https://software.cisco.com/download/home) [Web Software Download di Cisco](https://software.cisco.com/download/home) posizionando il cursore sull'immagine nel sito Web. Di seguito è riportato un esempio.

# **Software Download**

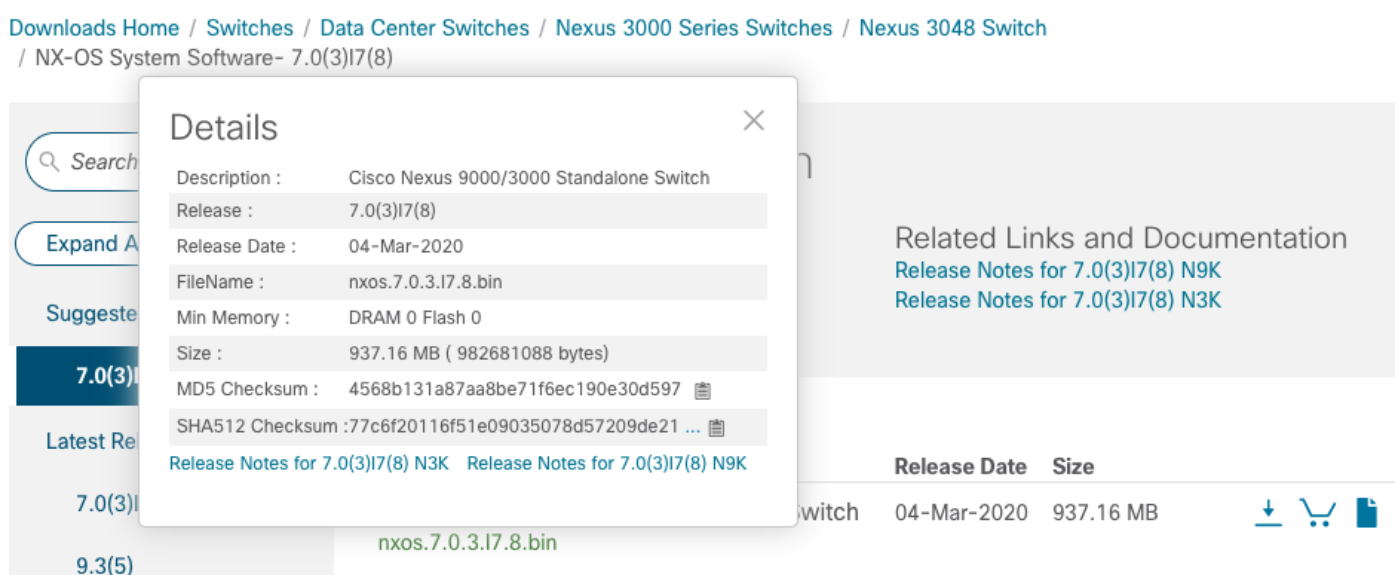

In questo esempio viene illustrato come verificare il checksum MD5 dei file di immagine binari di sistema e kickstart per il software NX-OS 6.0(2)U6(10) tramite il comando show file bootflash:{filename} md5sum. Il checksum MD5 previsto per il file di immagine binario kickstart di NX-OS 6.0(2)U6(10) è f07cbe12d2e489ce02b9577b59753335, mentre il checksum MD5 previsto per il file di immagine binario di sistema NX-OS 6.0(2)U6(10) è 98b1ba8106afbc88 3c0f985a66cd30.

N3K-C3048TP-1GE# **show file bootflash:n3000-uk9-kickstart.6.0.2.U6.10.bin md5sum** f07cbe12d2e489ce02b9577b59753335 N3K-C3048TP-1GE# **show file bootflash:n3000-uk9.6.0.2.U6.10.bin md5sum** 98b1ba8106afbc85b83c0f985a66cd30

### Passaggio 5. Aggiornare il software NX-OS alla versione di destinazione tramite il comando Install All.

Avviare un aggiornamento del software NX-OS con interruzione delle attività standard tramite il comando install all. Questo comando richiede che entrambi i parametri kickstart e system vengano passati con il percorso file assoluto dei file di immagine binaria di sistema e di NX-OS corrispondenti alla versione di destinazione.

Nell'esempio viene mostrato il comando install all in cui il parametro kickstart punta al percorso di file assoluto del file di immagine binario kickstart di NX-OS (bootflash:n3000-kickstartuk9.6.0.2.U6.10.bin) e il parametro system punta al percorso di file assoluto del file di immagine binario del sistema NX-OS (bootflash:n3000-uk9.6.0.2.U6.10.bin).

N3K-C3048TP-1GE# **install all kickstart bootflash:n3000-uk9-kickstart.6.0.2.U6.10.bin system bootflash:n3000-uk9.6.0.2.U6.10.bin** Installer is forced disruptive Verifying image bootflash:/n3000-uk9-kickstart.6.0.2.U6.10.bin for boot variable "kickstart". [########################################] 100% -- SUCCESS Verifying image bootflash:/n3000-uk9.6.0.2.U6.10.bin for boot variable "system". [########################################] 100% -- SUCCESS Verifying image type. [########################################] 100% -- SUCCESS Extracting "system" version from image bootflash:/n3000-uk9.6.0.2.U6.10.bin. [########################################] 100% -- SUCCESS Extracting "kickstart" version from image bootflash:/n3000-uk9-kickstart.6.0.2.U6.10.bin. [########################################] 100% -- SUCCESS Extracting "bios" version from image bootflash:/n3000-uk9.6.0.2.U6.10.bin. [########################################] 100% -- SUCCESS Collecting "running" plugin(s) information. [########################################] 100% -- SUCCESS Collecting plugin(s) information from "new" image. [########################################] 100% -- SUCCESS Performing runtime checks. [########################################] 100% -- SUCCESS Performing module support checks. [########################################] 100% -- SUCCESS Notifying services about system upgrade. [########################################] 100% -- SUCCESS Compatibility check is done: Module bootable Impact Install-type Reason ------ -------- -------------- ------------ ------ 1 yes disruptive reset Forced by the user Images will be upgraded according to following table: Module Image Running-Version New-Version Upg-Required

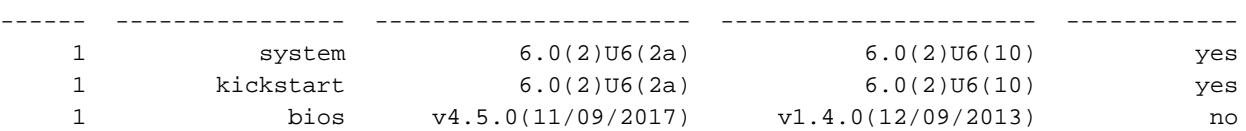

Switch will be reloaded for disruptive upgrade. Do you want to continue with the installation (y/n)? [n] **y**

Time Stamp: Wed Aug 19 15:56:38 2020

```
Install is in progress, please wait.
Performing runtime checks.
[########################################] 100% -- SUCCESS
Setting boot variables.
[########################################] 100% -- SUCCESS
Performing configuration copy.
[########################################] 100% -- SUCCESS
Time Stamp: Wed Aug 19 15:57:32 2020
Finishing the upgrade, switch will reboot in 10 seconds.
```
#### Passaggio 6. Verificare che l'aggiornamento del software NX-OS di destinazione sia riuscito.

Dopo aver ricaricato lo switch Nexus 3048TP-1GE, verificare che l'aggiornamento sia riuscito con il comando show module. L'output di questo comando deve restituire la release di destinazione desiderata. Di seguito è riportato un esempio di aggiornamento dello switch al software NX-OS versione 6.0(2)U6(10).

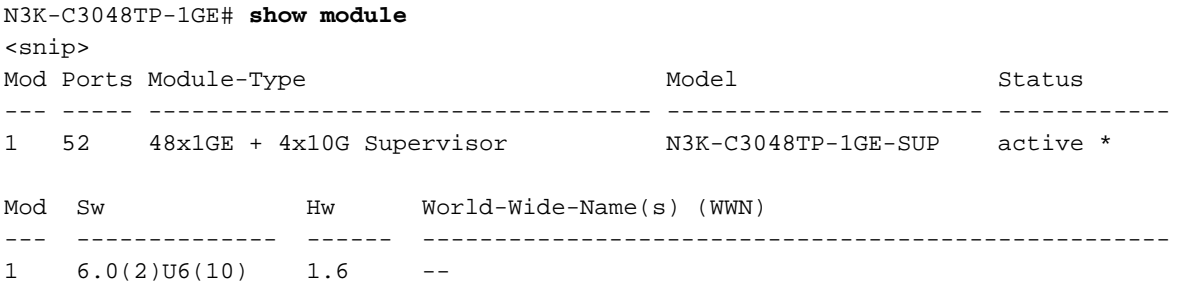

#### Passaggio 7. Eliminare i file di immagine binari della versione intermedia da Cisco Nexus Switch.

Una volta verificato il completamento dell'aggiornamento del software NX-OS dalla versione intermedia alla versione di destinazione, eliminare i file di immagine binaria del sistema e kickstart della versione intermedia dalla memoria bootflash del dispositivo per preservare lo spazio libero sulla memoria bootflash dello switch. A tale scopo, è possibile usare il comando delete bootflash:{filename}. Di seguito è riportato un esempio di questo problema: i file di immagine binari di sistema e di avvio rapido di NX-OS 6.0(2)U6(2a) vengono eliminati dal bootflash dello switch.

```
N3K-C3048TP-1GE# dir | include bin
   37881856 Aug 19 15:48:58 2020 n3000-uk9-kickstart.6.0.2.U6.10.bin
   37853184 Aug 19 00:28:34 2020 n3000-uk9-kickstart.6.0.2.U6.2a.bin
   206130057 Aug 19 15:50:07 2020 n3000-uk9.6.0.2.U6.10.bin
   206765681 Aug 19 00:29:55 2020 n3000-uk9.6.0.2.U6.2a.bin
N3K-C3048TP-1GE# delete bootflash:n3000-uk9-kickstart.6.0.2.U6.2a.bin
N3K-C3048TP-1GE# delete bootflash:n3000-uk9.6.0.2.U6.2a.bin
N3K-C3048TP-1GE# dir | include bin
   37881856 Aug 19 15:48:58 2020 n3000-uk9-kickstart.6.0.2.U6.10.bin
   206130057 Aug 19 15:50:07 2020 n3000-uk9.6.0.2.U6.10.bi
```
### Aggiornamento da NX-OS 6.0(2)U6(2a) o versioni precedenti a NX-OS 7.x

In questa sezione del documento vengono fornite istruzioni dettagliate per eseguire un aggiornamento del software NX-OS con interruzioni standard da una versione di origine della versione principale di NX-OS 6.x a una versione di destinazione della versione principale di NX-OS 7.x in cui la versione di origine è NX-OS 6.0(2)U6(2a) o precedente.

Nota: Un aggiornamento del software NX-OS a una versione di destinazione nella versione principale di NX-OS 7.x da una versione di origine 6.0(2)U6(2a) o precedente richiede due aggiornamenti intermedi obbligatori. Il primo aggiornamento intermedio è a NX-OS 6.0(2)U6(2a), mentre il secondo aggiornamento intermedio è a NX-OS 6.0(2)U6(10). Dopo il secondo aggiornamento intermedio a NX-OS 6.0(2)U6(10), è possibile eseguire l'aggiornamento alla versione di destinazione desiderata nella versione principale di NX-OS 7.x.

Nota: Potrebbe essere necessario eseguire un aggiornamento manuale obbligatorio del BIOS se si esegue l'aggiornamento a una release di destinazione di 7.0(3)I2(2a), 7.0(3)I2(2b), 7.0(3)I2(2c), 7.0(3)I2(2d), 7.0(3)I2(2e), 7.0(3)I2(3), 7.0(3)I2(4), 7.0(3)I3(1), 7.0(3)I4(1), 7.0(3) I4(2), 7.0(3)I4(3), 7.0(3)I4(4) o 7.0(3)I5(1). Per ulteriori informazioni, consultare l'[avviso sul campo 62433](/content/en/us/support/docs/field-notices/642/fn64233.html) e l'errore software [CSCvb64127](https://bst.cloudapps.cisco.com/bugsearch/bug/CSCvb64127).

Un esempio di aggiornamento del software NX-OS con interruzioni standard verrà eseguito su uno switch Cisco Nexus N3K-C3048TP-1GE da una versione di origine 6.0(2)U6(1a) a una versione di destinazione 7.0(3)I7(8) con aggiornamenti intermedi obbligatori a 6.0(2)U6(2a) e 6.0(2)U6(10).

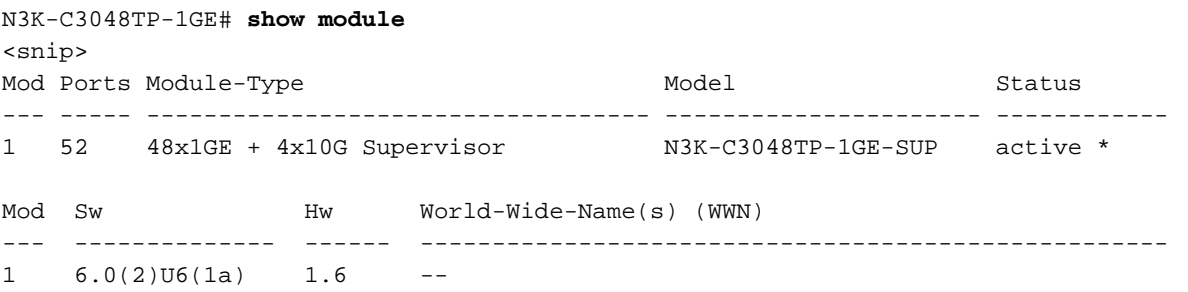

### Passaggio 1. Eseguire l'aggiornamento da NX-OS 6.x a NX-OS 6.0(2)U6(3a) o versioni successive.

Seguire la sezione Aggiornamento da NX-OS 6.x a NX-OS 6.0(2)U6(3a) o versioni successive di questo documento per eseguire una serie di aggiornamenti standard del software NX-OS con interruzioni delle attività, dalla versione di origine al software NX-OS 6.0(2)U6(10) fino alla versione intermedia 6.0(2)U6(2a). Questa operazione è necessaria per la riuscita di un aggiornamento a una versione di destinazione nella versione principale di NX-OS 7.x.

### Passaggio 2. Aggiornamento da NX-OS 6.0(2)U6(3a) o versione successiva a NX-OS 7.x

Seguire la sezione Aggiornamento da NX-OS 6.0(2)U6(3a) o versioni successive a NX-OS 7.x di questo documento per eseguire un aggiornamento del software NX-OS con interruzioni standard dal software NX-OS versione 6.0(2)U6(10) alla versione di destinazione desiderata nella versione principale di NX-OS 7.x.

### Aggiornamento da NX-OS 6.0(2)U6(3a) o versione successiva a NX-OS 7.x

In questa sezione del documento viene descritto come eseguire un aggiornamento del software NX-OS con interruzioni standard da una versione di origine della versione principale di NX-OS 6.x a una versione di destinazione della versione principale di NX-OS 7.x in cui la versione di origine è NX-OS 6.0(2)U6(3a) o successiva.

Un esempio di aggiornamento del software NX-OS con interruzioni standard verrà eseguito su uno switch Cisco Nexus N3K-C3048TP-1GE da una versione di origine 6.0(2)U6(10) a una versione di destinazione 7.0(3)I7(8).

N3K-C3048TP-1GE# **show module** <snip> Mod Ports Module-Type and Model Model Status --- ----- ----------------------------------- ---------------------- ------------ 1 52 48x1GE + 4x10G Supervisor N3K-C3048TP-1GE-SUP active \* Mod Sw Hw World-Wide-Name(s) (WWN) --- -------------- ------ ---------------------------------------------------- 1 6.0(2)U6(10) 1.6 --

#### Passaggio 1. Scarica la release di destinazione da Cisco Software Download.

Il software NX-OS 7.x utilizza un singolo file di immagine binario NX-OS (a volte definito come file di immagine unificato). È necessario scaricare questa immagine dal [sito Web di download del](https://software.cisco.com/download/home) [software Cisco](https://software.cisco.com/download/home) sul computer locale. I passaggi specifici da eseguire per scaricare il software dal [sito Web di Cisco per il download del software](https://software.cisco.com/download/home) esulano dall'ambito di questo documento.

Nota: Se si sta eseguendo l'aggiornamento al software NX-OS versione 7.0(3)I7(8) o 7.0(3)I7(9), è necessario scaricare l'immagine compatta del software NX-OS dal [sito Web di](https://software.cisco.com/download/home) [download del software Cisco.](https://software.cisco.com/download/home) Quando si esplora il sito Web, selezionare il modello di switch Nexus che si sta tentando di aggiornare e passare alla versione del software NX-OS di destinazione desiderata. Quindi, individuare l'immagine software con "Compact Image" nella descrizione e la parola "compact" nel nome file. Per ulteriori informazioni, fare riferimento alla [sezione "Compact NX-OS Software Images on Cisco's Software Download Website" nel](/content/en/us/td/docs/switches/datacenter/nexus3000/sw/upgrade/7_x/b_Cisco_Nexus_3000_Series_NX_OS_Software_Upgrade_and_Downgrade_Release_7_x/b_Cisco_Nexus_3000_Series_NX_OS_Software_Upgrade_and_Downgrade_Release_7_x_newGuide_chapter_01.html#id_61530) [documento Cisco Nexus 3000 NX-OS Software Upgrade and Downgrade Guide, versione](/content/en/us/td/docs/switches/datacenter/nexus3000/sw/upgrade/7_x/b_Cisco_Nexus_3000_Series_NX_OS_Software_Upgrade_and_Downgrade_Release_7_x/b_Cisco_Nexus_3000_Series_NX_OS_Software_Upgrade_and_Downgrade_Release_7_x_newGuide_chapter_01.html#id_61530) [7.x.](/content/en/us/td/docs/switches/datacenter/nexus3000/sw/upgrade/7_x/b_Cisco_Nexus_3000_Series_NX_OS_Software_Upgrade_and_Downgrade_Release_7_x/b_Cisco_Nexus_3000_Series_NX_OS_Software_Upgrade_and_Downgrade_Release_7_x_newGuide_chapter_01.html#id_61530)

#### Passaggio 2. Copiare la release di destinazione su Cisco Nexus Switch.

Copiare i file di immagine binari unificati della release di destinazione sullo switch Nexus 3048TP-1GE che si desidera aggiornare con interruzioni utilizzando il protocollo di trasferimento file scelto. Nell'esempio viene mostrato come copiare la versione kickstart del software NX-OS 7.0(3)I7(8) e i file di immagine binari del sistema tramite FTP (File Transfer Protocol) da un server FTP 192.0.2.100 raggiungibile tramite il VRF di gestione.

N3K-C3048TP-1GE# **dir | include bin** 37881856 Aug 19 15:48:58 2020 n3000-uk9-kickstart.6.0.2.U6.10.bin 206130057 Aug 19 15:50:07 2020 n3000-uk9.6.0.2.U6.10.bin N3K-C3048TP-1GE# **copy ftp://username@192.0.2.100/nxos.7.0.3.I7.8.bin bootflash: vrf management** Password: Copy complete, now saving to disk (please wait)... N3K-C3048TP-1GE# **dir | include bin**

 37881856 Aug 19 15:48:58 2020 n3000-uk9-kickstart.6.0.2.U6.10.bin 206130057 Aug 19 15:50:07 2020 n3000-uk9.6.0.2.U6.10.bin 982681088 Aug 20 21:05:12 2020 nxos.7.0.3.I7.8.bin

### Passaggio 3. Verificare il checksum MD5 o SHA512 della release di destinazione.

Dopo che i file di immagine binari unificati della release di destinazione sono stati copiati sullo switch Nexus 3048TP-1GE, si desidera eseguire l'aggiornamento con interruzioni utilizzando il protocollo di trasferimento dei file desiderato, verificare che il file di immagine binaria non sia stato danneggiato durante il trasporto verificando che il relativo checksum MD5 o SHA512 corrisponda a quello pubblicato sul [sito Web di download del software Cisco](https://software.cisco.com/download/home).

Èpossibile identificare il checksum MD5 e SHA512 dei file di immagine binari NX-OS tramite il [sito](https://software.cisco.com/download/home) [Web Software Download di Cisco](https://software.cisco.com/download/home) posizionando il cursore sull'immagine nel sito Web. Di seguito è riportato un esempio.

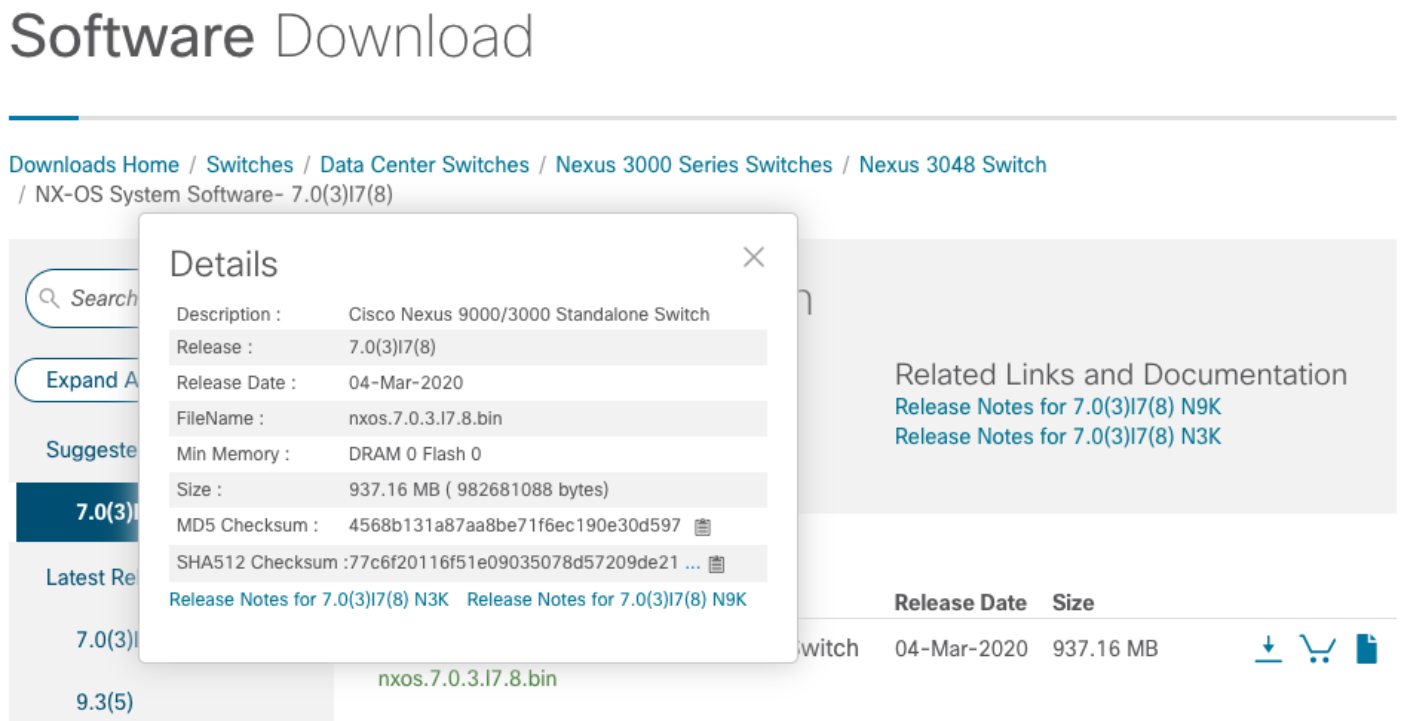

In questo esempio viene illustrato come verificare il checksum MD5 del file di immagine binaria unificato per il software NX-OS 7.0(3)I7(8) tramite il comando show file bootflash:{filename} md5sum. Il checksum MD5 previsto per il file di immagine binaria unificato NX-OS 7.0(3)I7(8) è 4568b131a87aa8be71f6ec190e30d597.

N3K-C3048TP-1GE# **show file bootflash:nxos.7.0.3.I7.8.bin md5sum** 4568b131a87aa8be71f6ec190e30d597

### Passaggio 4. Aggiornare il software NX-OS alla versione di destinazione tramite il comando Install All.

Nota: Potrebbe essere necessario eseguire un aggiornamento manuale obbligatorio del BIOS se si esegue l'aggiornamento a una release di destinazione di 7.0(3)I2(2a), 7.0(3)I2(2b), 7.0(3)I2(2c), 7.0(3)I2(2d), 7.0(3)I2(2e), 7.0(3)I2(3), 7.0(3)I2(4), 7.0(3)I3(1), 7.0(3)I4(1), 7.0(3) I4(2), 7.0(3)I4(3), 7.0(3)I4(4) o 7.0(3)I5(1). Per ulteriori informazioni,

Avviare un aggiornamento del software NX-OS con interruzione delle attività standard tramite il comando install all. Questo comando richiede che il parametro nxos venga passato con il percorso file assoluto dei file di immagine binari unificati di NX-OS corrispondenti alla versione di destinazione.

Nell'esempio viene mostrato il comando install all in cui il parametro nxos punta al percorso di file assoluto del file binario di immagini binarie unificato di NX-OS 7.0(3)I7(8) (bootflash:nxos.7.0.3.I7.8.bin).

Nota: I risultati del controllo di compatibilità visualizzati durante un aggiornamento del software NX-OS con interruzioni potrebbero indicare il motivo "Non supportato in nuove immagini, il modulo deve essere spento". Questo comportamento è previsto e non è indicativo di un problema con il processo di aggiornamento del software NX-OS con interruzioni. Questo messaggio indica che non è supportato un problema senza interruzioni per la versione di destinazione del software NX-OS, in quanto lo switch deve essere ricaricato per consentire il corretto aggiornamento del software NX-OS. Nell'esempio riportato di seguito viene mostrato questo messaggio e viene dimostrato che il processo di aggiornamento del software NX-OS ha esito positivo indipendentemente da questo messaggio.

N3K-C3048TP-1GE# **install all nxos bootflash:nxos.7.0.3.I7.8.bin** Installer is forced disruptive Verifying image bootflash:/nxos.7.0.3.I7.8.bin for boot variable "nxos". [########################################] 100% -- SUCCESS Verifying image type. [########################################] 100% -- SUCCESS Extracting "nxos" version from image bootflash:/nxos.7.0.3.I7.8.bin. [########################################] 100% -- SUCCESS Extracting "bios" version from image bootflash:/nxos.7.0.3.I7.8.bin. [########################################] 100% -- SUCCESS Performing runtime checks. [########################################] 100% -- SUCCESS Performing module support checks. [########################################] 100% -- SUCCESS Notifying services about system upgrade. [########################################] 100% -- SUCCESS Compatibility check is done: Module bootable Impact Install-type Reason ------ -------- -------------- ------------ ------ 1 yes disruptive reset Unsupported in new image, module needs to be powered off

Module 1mage Running-Version New-Version Upg-Required ------ ---------------- ---------------------- ---------------------- ------------ 1 kickstart 6.0(2)U6(10) 7.0(3)I7(8) yes 1 bios v4.5.0(11/09/2017) v4.5.0(11/09/2017) no Switch is reloaded for disruptive upgrade. Do you want to continue with the installation  $(y/n)$ ? [n]  $\mathbf{y}$ Time Stamp: Thu Aug 20 21:12:02 2020 Install is in progress, please wait. Performing runtime checks. [########################################] 100% -- SUCCESS Setting boot variables. [########################################] 100% -- SUCCESS Performing configuration copy. [########################################] 100% -- SUCCESS Time Stamp: Thu Aug 20 21:13:23 2020 Finishing the upgrade, switch will reboot in 10 seconds.

#### Passaggio 5. Verificare che l'aggiornamento del software NX-OS di destinazione sia riuscito.

Dopo aver ricaricato lo switch Nexus 3048TP-1GE, verificare che l'aggiornamento sia riuscito con il comando show module. L'output di questo comando deve restituire la release di destinazione desiderata. Di seguito è riportato un esempio di aggiornamento dello switch al software NX-OS versione 7.0(3)I7(8).

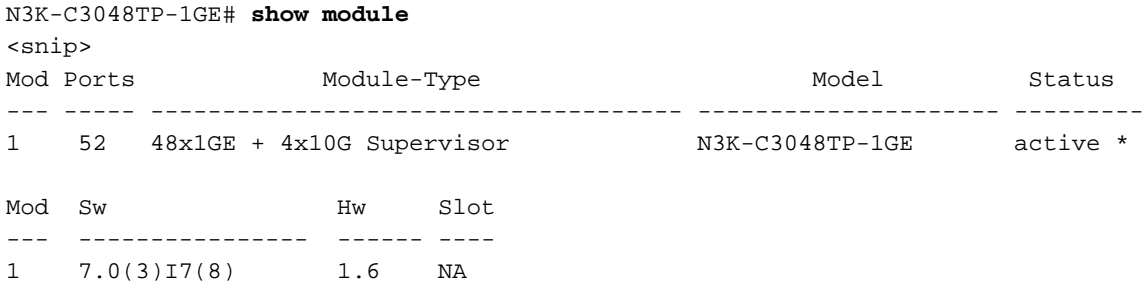

#### Passaggio 6. Eliminare i file di immagine binari della versione intermedia da Cisco Nexus Switch.

Dopo aver verificato che l'aggiornamento del software NX-OS dalla versione intermedia alla versione di destinazione sia riuscito, preservare lo spazio libero sul bootflash dello switch eliminando i file di immagine binari di sistema e kickstart della versione intermedia dal bootflash del dispositivo. A tale scopo, è possibile usare il comando delete bootflash:{filename}. Di seguito è riportato un esempio di questo problema: i file di immagine binari di sistema e di avvio rapido di NX-OS 6.0(2)U6(10) vengono eliminati dal bootflash dello switch.

```
 206130057 Aug 19 15:50:07 2020 n3000-uk9.6.0.2.U6.10.bin
   982681088 Aug 20 21:05:12 2020 nxos.7.0.3.I7.8.bin
N3K-C3048TP-1GE# delete bootflash:n3000-uk9-kickstart.6.0.2.U6.10.bin
Do you want to delete "/n3000-uk9-kickstart.6.0.2.U6.10.bin" ? (yes/no/abort) [y] y
N3K-C3048TP-1GE# delete bootflash:n3000-uk9.6.0.2.U6.10.bin
Do you want to delete "/n3000-uk9.6.0.2.U6.10.bin" ? (yes/no/abort) [y] y
N3K-C3048TP-1GE# dir | include bin
   982681088 Aug 20 21:05:12 2020 nxos.7.0.3.I7.8.bin
```
#### Passaggio 7. Eseguire la procedura NX-OS Compact Image sulla release di destinazione.

Nota: È consigliabile ignorare questo passaggio se si esegue l'aggiornamento utilizzando un'immagine compatta del software NX-OS scaricata direttamente dal [sito Web di download](https://software.cisco.com/download/home) [del software Cisco](https://software.cisco.com/download/home). Per ulteriori informazioni, fare riferimento alla [sezione "Compact NX-OS](/content/en/us/td/docs/switches/datacenter/nexus3000/sw/upgrade/7_x/b_Cisco_Nexus_3000_Series_NX_OS_Software_Upgrade_and_Downgrade_Release_7_x/b_Cisco_Nexus_3000_Series_NX_OS_Software_Upgrade_and_Downgrade_Release_7_x_newGuide_chapter_01.html#id_61530) [Software Images on Cisco's Software Download Website" nel documento Cisco Nexus 3000](/content/en/us/td/docs/switches/datacenter/nexus3000/sw/upgrade/7_x/b_Cisco_Nexus_3000_Series_NX_OS_Software_Upgrade_and_Downgrade_Release_7_x/b_Cisco_Nexus_3000_Series_NX_OS_Software_Upgrade_and_Downgrade_Release_7_x_newGuide_chapter_01.html#id_61530) [NX-OS Software Upgrade and Downgrade Guide, versione 7.x.](/content/en/us/td/docs/switches/datacenter/nexus3000/sw/upgrade/7_x/b_Cisco_Nexus_3000_Series_NX_OS_Software_Upgrade_and_Downgrade_Release_7_x/b_Cisco_Nexus_3000_Series_NX_OS_Software_Upgrade_and_Downgrade_Release_7_x_newGuide_chapter_01.html#id_61530)

Eseguire la procedura per l'immagine compatta di NX-OS sul file di immagine binaria di NX-OS 7.0(3)I7(8) archiviato nella memoria bootflash del dispositivo con il comando install all nxos bootflash:{nxos-binary-image-file.bin}compact. In questo modo si ridurranno le dimensioni del file di immagine binaria di NX-OS 7.0(3)I7(8), con conseguente aumento della quantità di spazio disponibile sul bootflash. Si tratta di un requisito per gli aggiornamenti futuri del software NX-OS, in quanto le dimensioni totali del bootflash sullo switch Nexus 3048TP-1GE non sono sufficienti per memorizzare contemporaneamente due file di immagine binari NX-OS nelle versioni principali 7.x o 9.x. Per ulteriori informazioni sulla procedura per l'immagine compatta di NX-OS, consultare il [documento relativo](/content/en/us/support/docs/switches/nexus-3000-series-switches/215781-nexus-3000-3100-and-3500-nx-os-compact.html) alla [procedura per l'immagine compatta di Nexus 3000, 3100 e 3500 NX-OS.](/content/en/us/support/docs/switches/nexus-3000-series-switches/215781-nexus-3000-3100-and-3500-nx-os-compact.html)

Di seguito è riportato un esempio della procedura per l'immagine compatta di NX-OS eseguita su un file di immagine binaria di NX-OS 7.0(3)I7(8) memorizzato nella memoria bootflash di uno switch Nexus:

N3K-C3048TP-1GE# **dir | include bin** 982681088 Aug 20 21:05:12 2020 nxos.7.0.3.I7.8.bin N3K-C3048TP-1GE# **install all nxos bootflash:nxos.7.0.3.I7.8.bin compact** Installer will perform compatibility check first. Please wait. Compacting currently loaded image bootflash:/nxos.7.0.3.I7.8.bin ......................................... Compact bootflash:/nxos.7.0.3.I7.8.bin done N3K-C3048TP-1GE# **dir | include bin** 471871960 Aug 20 22:05:03 2020 nxos.7.0.3.I7.8.bin

### Aggiornamento da NX-OS 6.0(2)U6(2a) o versioni precedenti a NX-OS 9.2(x)

In questa sezione del documento viene descritto come eseguire un aggiornamento del software NX-OS con interruzioni standard da una versione di origine nella versione principale di NX-OS 6.x a una versione di destinazione nella versione secondaria di NX-OS 9.2(x) in cui la versione di origine è NX-OS 6.0(2)U6(2a) o precedente.

Nota: Un aggiornamento del software NX-OS a una versione di destinazione nella versione principale di NX-OS 9.2(x) da una versione di origine 6.0(2)U6(2a) o precedente richiede tre aggiornamenti intermedi obbligatori. Il primo aggiornamento intermedio è NX-OS 6.0(2)U6(2a). Il secondo aggiornamento intermedio è NX-OS 6.0(2)U6(10). Il terzo

aggiornamento intermedio è NX-OS 7.0(3)I7(8). Dopo il terzo aggiornamento intermedio alla versione 7.0(3)I7(8), è possibile eseguire l'aggiornamento alla versione di destinazione desiderata nella versione secondaria di NX-OS 9.2(x).

Un esempio di aggiornamento del software NX-OS con interruzioni standard verrà eseguito su uno switch Cisco Nexus N3K-C3048TP-1GE da una versione di origine 6.0(2)U6(1a) a una versione di destinazione 9.2(4) con aggiornamenti intermedi obbligatori a 6.0(2)U6(2a), 6.0(2)U6(10) e 7.0(3)I7(8).

N3K-C3048TP-1GE# **show module** <snip> Mod Ports Module-Type and Model Model Status --- ----- ----------------------------------- ---------------------- ------------ 1 52 48x1GE + 4x10G Supervisor N3K-C3048TP-1GE-SUP active \* Mod Sw Hw World-Wide-Name(s) (WWN) --- -------------- ------ ----------------------------------------------------  $1, 6.0(2)$  U6(1a)  $1.6$ 

### Passaggio 1. Eseguire l'aggiornamento da NX-OS 6.x a NX-OS 6.0(2)U6(3a) o versioni successive.

Seguire la sezione Aggiornamento da NX-OS 6.x a NX-OS 6.0(2)U6(3a) o versioni successive di questo documento per eseguire una serie di aggiornamenti standard del software NX-OS con interruzioni delle attività, dalla versione di origine al software NX-OS 6.0(2)U6(10) fino alla versione intermedia 6.0(2)U6(2a). Questo processo riguarda il primo e il secondo aggiornamento intermedio ed è necessario per il completamento del terzo aggiornamento intermedio dalla versione 6.0(2)U6(10) alla 7.0(3)I7(8), che è necessario per il completamento di un aggiornamento a una versione di destinazione nella versione secondaria di NX-OS 9.2(x).

### Passaggio 2. Aggiornamento da NX-OS 6.0(2)U6(3a) o versione successiva a NX-OS 7.x

Seguire la sezione Aggiornamento da NX-OS 6.0(2)U6(3a) o versioni successive a NX-OS 7.x di questo documento per eseguire un aggiornamento del software NX-OS con interruzioni standard dal software NX-OS versione 6.0(2)U6(10) alla versione intermedia 7.0(3)I7(8). Questa operazione è necessaria per la corretta esecuzione di un aggiornamento a una versione di destinazione nella versione secondaria di NX-OS 9.2(x).

### Passaggio 3. Aggiornamento da NX-OS 7.x a NX-OS 9.2(x)

Seguire la sezione Aggiornamento da NX-OS 7.x a NX-OS 9.2(x) di questo documento per eseguire un aggiornamento del software NX-OS con interruzioni standard dal software NX-OS versione 7.0(3)I7(8) alla versione di destinazione desiderata nella versione secondaria di NX-OS  $9.2(x)$ .

### Aggiornamento da NX-OS 6.0(2)U6(3a) o versione successiva a NX-OS 9.2(x)

In questa sezione del documento viene descritto come eseguire un aggiornamento del software NX-OS con interruzioni standard da una versione di origine nella versione principale di NX-OS 6.x a una versione di destinazione nella versione secondaria di NX-OS 9.2(x) in cui la versione di origine è NX-OS 6.0(2)U6(3a) o successiva.

Nota: L'aggiornamento del software NX-OS a una versione di destinazione in NX-OS 9.2(x) versione secondaria da una versione di origine 6.0(2)U6(3a) o successiva richiede un aggiornamento intermedio obbligatorio a NX-OS 7.0(3)I7(8) prima dell'aggiornamento alla versione di destinazione desiderata.

Un esempio di aggiornamento del software NX-OS con interruzioni standard viene eseguito su uno switch Cisco Nexus N3K-C3048TP-1GE da una versione di origine 6.0(2)U6(10) a una versione di destinazione 9.2(4) con un aggiornamento intermedio obbligatorio a 7.0(3)I7(8).

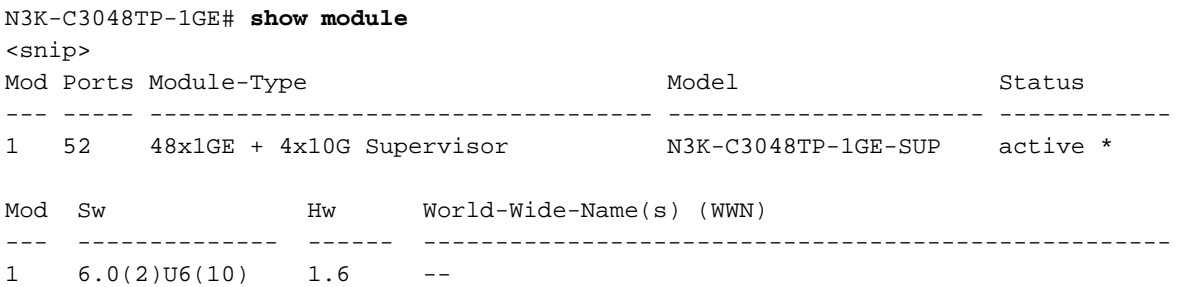

### Passaggio 1. Aggiornamento da NX-OS 6.0(2)U6(3a) o versione successiva a NX-OS 7.x

Seguire la sezione Aggiornamento da NX-OS 6.0(2)U6(3a) o versioni successive a NX-OS 7.x di questo documento per eseguire un aggiornamento del software NX-OS con interruzioni standard dal software NX-OS versione 6.0(2)U6(10) alla versione intermedia 7.0(3)I7(8). Questa operazione è necessaria per la corretta esecuzione di un aggiornamento a una versione di destinazione nella versione secondaria di NX-OS 9.2(x).

### Passaggio 2. Eseguire l'aggiornamento da NX-OS 7.x a NX-OS 9.2(x).

Seguire la sezione Aggiornamento da NX-OS 7.x a NX-OS 9.2(x) di questo documento per eseguire un aggiornamento del software NX-OS con interruzioni standard dal software NX-OS versione 7.0(3)I7(8) alla versione di destinazione desiderata nella versione secondaria di NX-OS  $9.2(x)$ .

### Aggiornamento da NX-OS 6.0(2)U6(2a) o versioni precedenti a NX-OS 9.3(x)

In questa sezione del documento viene descritto come eseguire un aggiornamento del software NX-OS con interruzioni standard da una versione di origine nella versione principale di NX-OS 6.x a una versione di destinazione nella versione secondaria di NX-OS 9.3(x) in cui la versione di origine è NX-OS 6.0(2)U6(2a) o precedente.

Nota: Un aggiornamento del software NX-OS a una versione di destinazione in NX-OS 9.3(x) versione secondaria da una versione di origine 6.0(2)U6(2a) o precedente richiede tre aggiornamenti intermedi obbligatori. Il primo aggiornamento intermedio è NX-OS 6.0(2)U6(2a). Il secondo aggiornamento intermedio è NX-OS 6.0(2)U6(10). Il terzo aggiornamento intermedio è NX-OS 7.0(3)I7(8). Dopo il terzo aggiornamento intermedio alla versione 7.0(3)I7(8), è possibile eseguire l'aggiornamento alla versione di destinazione desiderata nella versione secondaria di NX-OS 9.3(x).

switch Cisco Nexus N3K-C3048TP-1GE da una versione di origine 6.0(2)U6(1a) a una versione di destinazione 9.3(5) con aggiornamenti intermedi obbligatori a 6.0(2)U6(2a), 6.0(2)U6(10) e 7.0(3)I7(8).

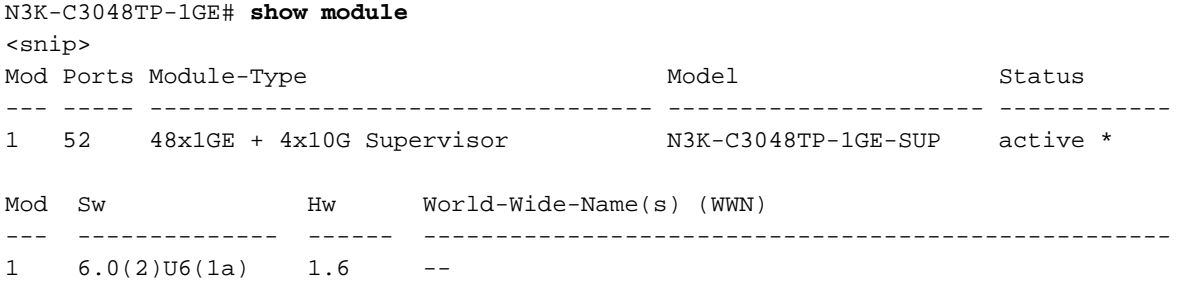

### Passaggio 1. Eseguire l'aggiornamento da NX-OS 6.x a NX-OS 6.0(2)U6(3a) o versioni successive.

Seguire la sezione Aggiornamento da NX-OS 6.x a NX-OS 6.0(2)U6(3a) o versioni successive di questo documento per eseguire una serie di aggiornamenti standard del software NX-OS con interruzioni delle attività, dalla versione di origine al software NX-OS 6.0(2)U6(10) fino alla versione intermedia 6.0(2)U6(2a). Questo processo riguarda il primo e il secondo aggiornamento intermedio ed è necessario per il completamento del terzo aggiornamento intermedio dalla versione 6.0(2)U6(10) alla 7.0(3)I7(8), che è necessario per il completamento di un aggiornamento a una versione di destinazione nella versione secondaria di NX-OS 9.3(x).

### Passaggio 2. Aggiornamento da NX-OS 6.0(2)U6(3a) o versione successiva a NX-OS 7.x

Seguire la sezione Aggiornamento da NX-OS 6.0(2)U6(3a) o versioni successive a NX-OS 7.x di questo documento per eseguire un aggiornamento del software NX-OS con interruzioni standard dal software NX-OS versione 6.0(2)U6(10) alla versione intermedia 7.0(3)I7(8). Questa operazione è necessaria per la corretta esecuzione di un aggiornamento a una versione di destinazione nella versione secondaria di NX-OS 9.3(x).

### Passaggio 3. Aggiornamento da NX-OS 7.x a NX-OS 9.3(x).

Seguire la sezione Aggiornamento da NX-OS 7.x a NX-OS 9.3(x) di questo documento per eseguire un aggiornamento del software NX-OS con interruzioni standard dal software NX-OS versione 7.0(3)I7(8) alla versione di destinazione desiderata nella versione secondaria di NX-OS  $9.3(x)$ .

### Aggiornamento da NX-OS 6.0(2)U6(3a) o versione successiva a NX-OS 9.3(x)

In questa sezione del documento vengono fornite istruzioni dettagliate per eseguire un aggiornamento del software NX-OS con interruzioni standard da una versione di origine della versione principale di NX-OS 6.x a una versione di destinazione della versione secondaria di NX-OS 9.3(x) in cui la versione di origine è NX-OS 6.0(2)U6(3a) o successiva.

Nota: L'aggiornamento del software NX-OS a una versione di destinazione in NX-OS 9.3(x) versione secondaria da una versione di origine 6.0(2)U6(3a) o successiva richiede un aggiornamento intermedio obbligatorio a NX-OS 7.0(3)I7(8) prima dell'aggiornamento alla versione di destinazione desiderata.

Un esempio di aggiornamento del software NX-OS con interruzioni standard viene eseguito su uno switch Cisco Nexus N3K-C3048TP-1GE da una versione di origine 6.0(2)U6(10) a una versione di destinazione 9.3(5) con un aggiornamento intermedio obbligatorio a 7.0(3)I7(8).

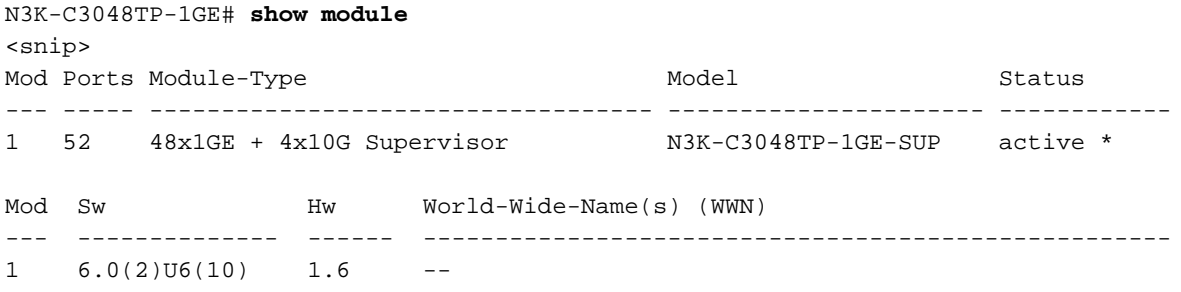

### Passaggio 1. Eseguire l'aggiornamento da NX-OS 6.0(2)U6(3a) o versioni successive a NX-OS 7.x.

Seguire la sezione Aggiornamento da NX-OS 6.0(2)U6(3a) o versioni successive a NX-OS 7.x di questo documento per eseguire un aggiornamento del software NX-OS con interruzioni standard dal software NX-OS versione 6.0(2)U6(10) alla versione intermedia 7.0(3)I7(8). Questa operazione è necessaria per la corretta esecuzione di un aggiornamento a una versione di destinazione nella versione secondaria di NX-OS 9.3(x).

### Passaggio 2. Eseguire l'aggiornamento da NX-OS 7.x a NX-OS 9.3(x).

Seguire la sezione Aggiornamento da NX-OS 7.x a NX-OS 9.3(x) di questo documento per eseguire un aggiornamento del software NX-OS con interruzioni standard dal software NX-OS versione 7.0(3)I7(8) alla versione di destinazione desiderata nella versione secondaria di NX-OS 9.3(x).

### Aggiornamento da NX-OS 7.x a NX-OS 7.x

In questa sezione del documento viene descritto come eseguire un aggiornamento del software NX-OS con interruzioni standard da una versione di origine nella versione principale di NX-OS 7.x a una versione di destinazione più avanti nella versione principale di NX-OS 7.x.

Nota: Un aggiornamento del software NX-OS da una versione di origine 7.0(3)I7(5) o 7.0(3)I7(5a) a una versione successiva del software NX-OS potrebbe non riuscire con un messaggio di errore "Verifica della firma digitale non riuscita" o "Verifica dell'immagine non riuscita". La causa principale del problema è il difetto del software [CSCvm11656.](https://bst.cloudapps.cisco.com/bugsearch/bug/CSCvm11656) Per risolvere il problema, disabilitare la verifica dell'immagine NX-OS per questo aggiornamento con il comando di configurazione no feature signature-verify.

Un esempio di aggiornamento del software NX-OS con interruzione delle attività standard verrà eseguito su uno switch Cisco Nexus N3K-C3048TP-1GE da una versione di origine 7.0(3)I2(2a) a una versione di destinazione 7.0(3)I7(8).

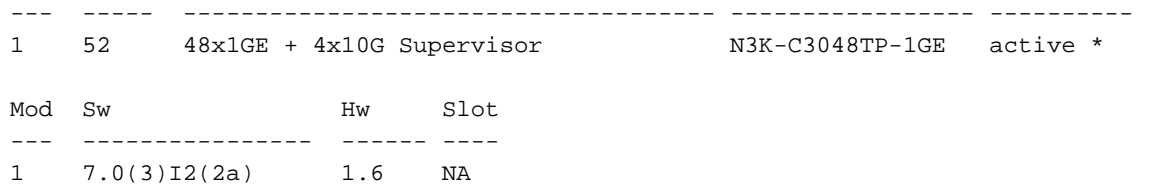

### Passaggio 1. Scarica la release di destinazione da Cisco Software Download.

Il software NX-OS 7.x utilizza un singolo file di immagine binario NX-OS (a volte definito come file di immagine unificato). È necessario scaricare questa immagine dal [sito Web di download del](https://software.cisco.com/download/home) [software Cisco](https://software.cisco.com/download/home) sul computer locale. I passaggi specifici da eseguire per scaricare il software dal [sito Web di Cisco per il download del software](https://software.cisco.com/download/home) esulano dall'ambito di questo documento.

Nota: Se si sta eseguendo l'aggiornamento al software NX-OS versione 7.0(3)I7(8) o 7.0(3)I7(9), è necessario scaricare l'immagine compatta del software NX-OS dal [sito Web di](https://software.cisco.com/download/home) [download del software Cisco.](https://software.cisco.com/download/home) Quando si esplora il sito Web, selezionare il modello di switch Nexus che si sta tentando di aggiornare e passare alla versione del software NX-OS di destinazione desiderata. Quindi, individuare l'immagine software con "Compact Image" nella descrizione e la parola "compact" nel nome file. Per ulteriori informazioni, fare riferimento alla [sezione "Compact NX-OS Software Images on Cisco's Software Download Website" nel](/content/en/us/td/docs/switches/datacenter/nexus3000/sw/upgrade/7_x/b_Cisco_Nexus_3000_Series_NX_OS_Software_Upgrade_and_Downgrade_Release_7_x/b_Cisco_Nexus_3000_Series_NX_OS_Software_Upgrade_and_Downgrade_Release_7_x_newGuide_chapter_01.html#id_61530) [documento Cisco Nexus 3000 NX-OS Software Upgrade and Downgrade Guide, versione](/content/en/us/td/docs/switches/datacenter/nexus3000/sw/upgrade/7_x/b_Cisco_Nexus_3000_Series_NX_OS_Software_Upgrade_and_Downgrade_Release_7_x/b_Cisco_Nexus_3000_Series_NX_OS_Software_Upgrade_and_Downgrade_Release_7_x_newGuide_chapter_01.html#id_61530) [7.x.](/content/en/us/td/docs/switches/datacenter/nexus3000/sw/upgrade/7_x/b_Cisco_Nexus_3000_Series_NX_OS_Software_Upgrade_and_Downgrade_Release_7_x/b_Cisco_Nexus_3000_Series_NX_OS_Software_Upgrade_and_Downgrade_Release_7_x_newGuide_chapter_01.html#id_61530)

### Passaggio 2. Copia della release di destinazione su Cisco Nexus Switch

Copiare i file di immagine binari unificati della release di destinazione sullo switch Nexus 3048TP-1GE che si desidera aggiornare con interruzioni utilizzando il protocollo di trasferimento file scelto. Nell'esempio viene mostrato come copiare la versione kickstart del software NX-OS 7.0(3)I7(8) e i file di immagine binari del sistema tramite FTP (File Transfer Protocol) da un server FTP 192.0.2.100 raggiungibile tramite il VRF di gestione.

```
N3K-C3048TP-1GE# dir | include bin
  537972736 Sep 02 17:51:02 2020 nxos.7.0.3.I2.2a.bin
N3K-C3048TP-1GE# copy ftp://username@192.0.2.100/nxos.7.0.3.I7.8.bin bootflash: vrf management
Password:
***** Transfer of file Completed Successfully *****
Copy complete, now saving to disk (please wait)...
N3K-C3048TP-1GE# dir | include bin
   537972736 Sep 02 17:51:02 2020 nxos.7.0.3.I2.2a.bin
   982681088 Sep 02 19:05:14 2020 nxos.7.0.3.I7.8.bin
```
Nota: A partire dal software NX-OS versione 7.0(3)I5(2) e successive, è necessario copiare il file di immagine binaria unificato della versione di destinazione tramite SCP eseguendo la procedura NX-OS Compact Image tramite SCP. Per ulteriori informazioni su questa procedura, consultare il [documento Nexus 3000, 3100 e 3500 NX-OS Compact Image](/content/en/us/support/docs/switches/nexus-3000-series-switches/215781-nexus-3000-3100-and-3500-nx-os-compact.html) [Procedure.](/content/en/us/support/docs/switches/nexus-3000-series-switches/215781-nexus-3000-3100-and-3500-nx-os-compact.html)

Nota: Al fine di eseguire la procedura per l'immagine compatta di NX-OS e ridurre le dimensioni del file dell'immagine binaria unificata di NX-OS, il checksum MD5 e SHA512 del file dell'immagine binaria unificata di NX-OS cambia ed è diverso dal checksum

MD5/SHA512 pubblicato sul [sito Web Cisco di download del software.](https://software.cisco.com/download/home) Si tratta di un comportamento previsto e non è indicativo di un problema: ignorare i passaggi 3 e 4 in questa procedura e continuare con un aggiornamento del software NX-OS in questo scenario.

### Passaggio 3. Verificare il checksum MD5 o SHA512 della release di destinazione.

Nota: Questo passaggio è necessario solo se non è stata copiata l'immagine binaria unificata della release di destinazione tramite SCP eseguendo la procedura NX-OS Compact Image tramite SCP nel passaggio 2.

Verificare che il file di immagine binario non sia danneggiato durante il trasporto verificando che il relativo checksum MD5 o SHA512 corrisponda a quanto pubblicato sul [sito Web di download del](https://software.cisco.com/download/home) [software Cisco.](https://software.cisco.com/download/home)

Èpossibile identificare il checksum MD5 e SHA512 dei file di immagine binari NX-OS tramite il [sito](https://software.cisco.com/download/home) [Web Software Download di Cisco](https://software.cisco.com/download/home) posizionando il cursore sull'immagine nel sito Web. Di seguito è riportato un esempio.

# **Software Download**

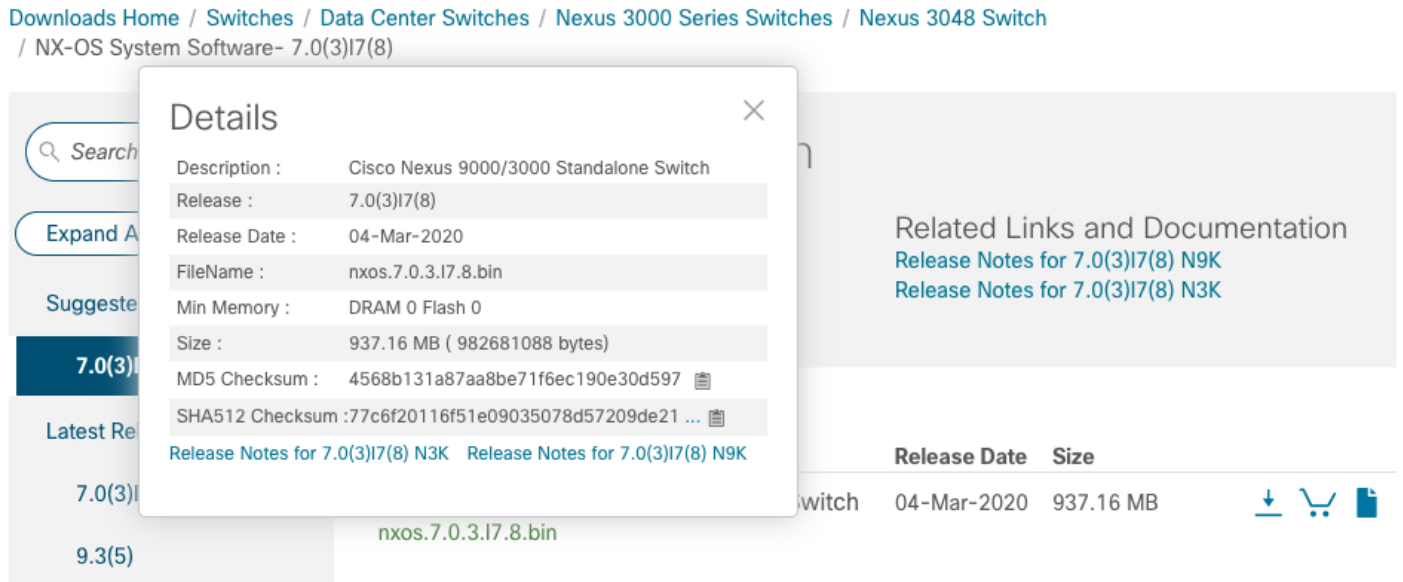

In questo esempio viene illustrato come verificare il checksum MD5 del file di immagine binaria unificato per il software NX-OS 7.0(3)I7(8) tramite il comando show file bootflash: {filename} md5sum. Il checksum MD5 previsto per il file di immagine binaria unificato NX-OS 7.0(3)I7(8) è 4568b131a87aa8be71f6ec190e30d597.

N3K-C3048TP-1GE# **show file bootflash:nxos.7.0.3.I7.8.bin md5sum** 4568b131a87aa8be71f6ec190e30d597

Passaggio 4. Eseguire la procedura NX-OS Compact Image sulla release di destinazione.

Nota: È consigliabile ignorare questo passaggio se si esegue l'aggiornamento utilizzando un'immagine compatta del software NX-OS scaricata direttamente dal [sito Web di download](https://software.cisco.com/download/home) [del software Cisco](https://software.cisco.com/download/home). Per ulteriori informazioni, fare riferimento alla [sezione "Compact NX-OS](/content/en/us/td/docs/switches/datacenter/nexus3000/sw/upgrade/7_x/b_Cisco_Nexus_3000_Series_NX_OS_Software_Upgrade_and_Downgrade_Release_7_x/b_Cisco_Nexus_3000_Series_NX_OS_Software_Upgrade_and_Downgrade_Release_7_x_newGuide_chapter_01.html#id_61530) [Software Images on Cisco's Software Download Website" nel documento Cisco Nexus 3000](/content/en/us/td/docs/switches/datacenter/nexus3000/sw/upgrade/7_x/b_Cisco_Nexus_3000_Series_NX_OS_Software_Upgrade_and_Downgrade_Release_7_x/b_Cisco_Nexus_3000_Series_NX_OS_Software_Upgrade_and_Downgrade_Release_7_x_newGuide_chapter_01.html#id_61530) [NX-OS Software Upgrade and Downgrade Guide, versione 7.x.](/content/en/us/td/docs/switches/datacenter/nexus3000/sw/upgrade/7_x/b_Cisco_Nexus_3000_Series_NX_OS_Software_Upgrade_and_Downgrade_Release_7_x/b_Cisco_Nexus_3000_Series_NX_OS_Software_Upgrade_and_Downgrade_Release_7_x_newGuide_chapter_01.html#id_61530)

Nota: Questo passaggio è necessario solo se non è stata copiata l'immagine binaria unificata della release di destinazione tramite SCP eseguendo la procedura NX-OS Compact Image tramite SCP nel passaggio 2.

Eseguire la procedura per l'immagine compatta di NX-OS sul file di immagine binaria di NX-OS 7.0(3)I7(8) archiviato nella memoria bootflash del dispositivo con il comando install all nxos bootflash:{nxos-binary-image-file.bin}compact. Ciò riduce le dimensioni del file di immagine binaria di NX-OS 7.0(3)I7(8), aumentando la quantità di spazio libero sul bootflash. Si tratta di un requisito per gli aggiornamenti futuri del software NX-OS, in quanto le dimensioni totali del bootflash sullo switch Nexus 3048TP-1GE non sono sufficienti per memorizzare contemporaneamente due file di immagine binari NX-OS nelle versioni principali 7.x o 9.x. Per ulteriori informazioni sulla procedura per l'immagine compatta di NX-OS, consultare il [documento relativo](/content/en/us/support/docs/switches/nexus-3000-series-switches/215781-nexus-3000-3100-and-3500-nx-os-compact.html) alla [procedura per l'immagine](/content/en/us/support/docs/switches/nexus-3000-series-switches/215781-nexus-3000-3100-and-3500-nx-os-compact.html) [compatta di Nexus 3000, 3100 e 3500 NX-OS.](/content/en/us/support/docs/switches/nexus-3000-series-switches/215781-nexus-3000-3100-and-3500-nx-os-compact.html)

Di seguito è riportato un esempio della procedura per l'immagine compatta di NX-OS eseguita su un file di immagine binaria di NX-OS 7.0(3)I7(8) memorizzato nella memoria bootflash di uno switch Nexus:

N3K-C3048TP-1GE# **dir | include bin** 537972736 Sep 02 17:51:02 2020 nxos.7.0.3.I2.2a.bin 982681088 Aug 20 21:05:12 2020 nxos.7.0.3.I7.8.bin N3K-C3048TP-1GE# **install all nxos bootflash:nxos.7.0.3.I7.8.bin compact** Installer will perform compatibility check first. Please wait. Compacting currently loaded image bootflash:/nxos.7.0.3.I7.8.bin ......................................... Compact bootflash:/nxos.7.0.3.I7.8.bin done N3K-C3048TP-1GE# **dir | include bin** 537972736 Sep 02 17:51:02 2020 nxos.7.0.3.I2.2a.bin 471871960 Aug 20 22:05:03 2020 nxos.7.0.3.I7.8.bin

### Passaggio 5. Aggiornare il software NX-OS alla versione di destinazione tramite il comando Install All.

Avviare un aggiornamento del software NX-OS con interruzione delle attività standard tramite il comando install all. Questo comando richiede che il parametro nxos venga passato con il percorso file assoluto dei file di immagine binari unificati di NX-OS corrispondenti alla versione di destinazione.

Nell'esempio viene mostrato il comando install all in cui il parametro nxos punta al percorso di file assoluto del file binario di immagini binarie unificato di NX-OS 7.0(3)I7(8) (bootflash:nxos.7.0.3.I7.8.bin).

Nota: Quando si esegue l'aggiornamento da una release di origine 7.0(3)I2(2), 7.0(3)I2(2a), 7.0(3)I2(2b), 7.0(3)I2(2c), 7.0(3)I2(2d), 7.0(3)I2(2e) o 7.0(3)I2(3) a una release di destinazione 7.0(3)I3(1) o successiva, è possibile che venga visualizzato questo messaggio: "Running-config contiene una configurazione incompatibile con la nuova immagine (incompatibilità assoluta).

Eseguire il comando 'show incompatibility-all nxos <image>' per individuare la funzionalità da disattivare.".

Si tratta di un falso positivo causato da un difetto del software [CSCuz23930](https://bst.cloudapps.cisco.com/bugsearch/bug/CSCuz23930) e può essere ignorato se il comando show incompatibilità-all nxos non visualizza alcuna configurazione incompatibile. Nell'esempio riportato di seguito viene mostrato questo messaggio e viene dimostrato che il processo di aggiornamento del software NX-OS è riuscito indipendentemente da questo messaggio.

```
N3K-C3048TP-1GE# install all nxos bootflash:nxos.7.0.3.I7.8.bin
Installer will perform compatibility check first. Please wait.
Installer is forced disruptive
Verifying image bootflash:/nxos.7.0.3.I7.8.bin for boot variable "nxos".
[####################] 100% -- SUCCESS
Verifying image type.
[####################] 100% -- SUCCESS
[## 1 5% -- SUCCESS
Preparing "nxos" version info using image bootflash:/nxos.7.0.3.I7.8.bin.
[####################] 100% -- SUCCESS
Preparing "bios" version info using image bootflash:/nxos.7.0.3.I7.8.bin.
[####################] 100% -- SUCCESS
Collecting "running" plugin(s) information.
[# ] 0%
Collecting plugin(s) information from "new" image.
[# ] 0%
Performing runtime checks.
[## ] 5%
"Running-config contains configuration that is incompatible with the new image (strict
incompatibility).
 Please run 'show incompatibility-all nxos <image>' command to find out which feature needs to
be disabled.".
Performing module support checks.
[####################] 100% -- SUCCESS
Notifying services about system upgrade.
[####################] 100% -- SUCCESS
Compatibility check is done:
Module bootable Impact Install-type Reason
------ -------- -------------- ------------ ------
    1 yes disruptive reset Incompatible image
Images will be upgraded according to following table:
```
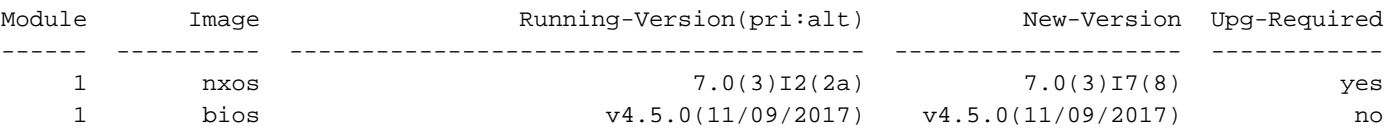

```
Switch will be reloaded for disruptive upgrade.
Do you want to continue with the installation (y/n)? [n] y
Install is in progress, please wait.
Performing runtime checks.
[####################] 100% -- SUCCESS
Setting boot variables.
[####################] 100% -- SUCCESS
Performing configuration copy.
[####################] 100% -- SUCCESS
Module 1: Refreshing compact flash and upgrading bios/loader/bootrom.
Warning: please do not remove or power off the module at this time.
[####################] 100% -- SUCCESS
```
Finishing the upgrade, switch will reboot in 10 seconds.

#### Passaggio 6. Verificare che l'aggiornamento del software NX-OS di destinazione sia riuscito.

Dopo aver ricaricato lo switch Nexus 3048TP-1GE, verificare che l'aggiornamento sia riuscito con il comando show module. L'output di questo comando deve restituire la release di destinazione desiderata. Di seguito è riportato un esempio di aggiornamento dello switch al software NX-OS versione 7.0(3)I7(8).

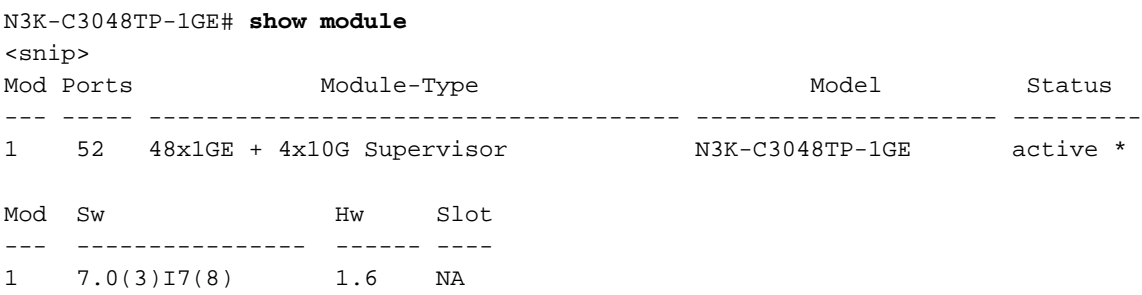

#### Passaggio 7. Eliminare i file di immagine binari della versione di origine da Cisco Nexus Switch.

Dopo aver verificato la riuscita dell'aggiornamento del software NX-OS dalla versione di origine a quella di destinazione, preservare lo spazio libero sul bootflash dello switch eliminando i file di immagine binari unificati della versione di origine dal bootflash del dispositivo. A tale scopo, è possibile usare il comando delete bootflash:{filename}. Di seguito è riportato un esempio di ciò, in cui il file di immagine binaria unificato NX-OS 7.0(3)I2(2a) viene eliminato dal bootflash dello switch.

N3K-C3048TP-1GE# **dir | include bin** 537972736 Sep 02 17:51:02 2020 nxos.7.0.3.I2.2a.bin 471871960 Aug 20 22:05:03 2020 nxos.7.0.3.I7.8.bin N3K-C3048TP-1GE# **delete bootflash:nxos.7.0.3.I2.2a.bin** Do you want to delete "/nxos.7.0.3.I2.2a.bin" ? (yes/no/abort) [y] N3K-C3048TP-1GE# **dir | include bin**

### Aggiornamento da NX-OS 7.x a NX-OS 9.2(x)

In questa sezione del documento vengono fornite istruzioni dettagliate per eseguire un aggiornamento del software NX-OS con interruzioni standard da una versione di origine della versione principale di NX-OS 7.x a una versione di destinazione della versione secondaria di NX-OS 9.2(x).

Nota: L'aggiornamento del software NX-OS a una versione di destinazione nella versione secondaria di NX-OS 9.2(x) da una versione di origine inclusa nella versione principale di NX-OS 7.x richiede un aggiornamento intermedio obbligatorio a NX-OS 7.0(3)I7(8) prima dell'aggiornamento alla versione di destinazione desiderata.

Un esempio di aggiornamento del software NX-OS con interruzioni standard verrà eseguito su uno switch Cisco Nexus N3K-C3048TP-1GE da una versione di origine 7.0(3)I2(2a) a una versione di destinazione 9.2(4) con un aggiornamento intermedio obbligatorio a 7.0(3)I7(8).

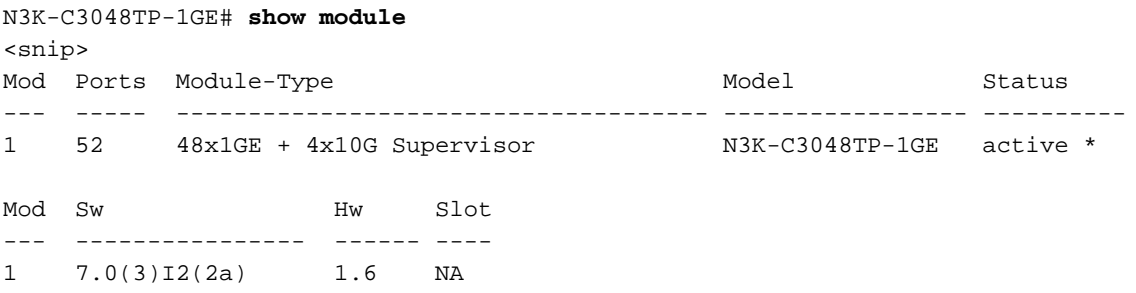

### Passaggio 1. Aggiornamento da NX-OS 7.x a NX-OS 7.x

Seguire la sezione Aggiornamento da NX-OS 7.x a NX-OS 7.x di questo documento per eseguire un aggiornamento del software NX-OS con interruzioni standard dalla versione di origine al software NX-OS 7.0(3)I7(8).

### Passaggio 2. Scarica la release di destinazione da Cisco Software Download.

Il software NX-OS 9.2(x) utilizza un singolo file di immagine binario NX-OS (a volte definito come file di immagine unificato). È necessario scaricare questa immagine dal [sito Web di download del](https://software.cisco.com/download/home) [software Cisco](https://software.cisco.com/download/home) sul computer locale. I passaggi specifici da eseguire per scaricare il software dal [sito Web di Cisco per il download del software](https://software.cisco.com/download/home) esulano dall'ambito di questo documento.

Nota: Se si sta eseguendo l'aggiornamento al software NX-OS versione 9.2(4), è necessario scaricare l'immagine compatta del software NX-OS dal [sito Web di download del software](https://software.cisco.com/download/home) [Cisco](https://software.cisco.com/download/home). Quando si esplora il sito Web, selezionare il modello di switch Nexus che si sta tentando di aggiornare e passare alla versione del software NX-OS di destinazione desiderata. Quindi, individuare l'immagine software con "Compact Image" nella descrizione e la parola "compact" nel nome file. Per ulteriori informazioni, fare riferimento alla [sezione](/content/en/us/td/docs/switches/datacenter/nexus3000/sw/upgrade/92x/configuration/guide/b-cisco-nexus-3000-nx-os-software-upgrade-downgrade-guide-92x/b-cisco-nexus-3000-nx-os-software-upgrade-downgrade-guide-92x_chapter_01.html#id_61530) ["Compact NX-OS Software Images on Cisco's Software Download Website" nel documento](/content/en/us/td/docs/switches/datacenter/nexus3000/sw/upgrade/92x/configuration/guide/b-cisco-nexus-3000-nx-os-software-upgrade-downgrade-guide-92x/b-cisco-nexus-3000-nx-os-software-upgrade-downgrade-guide-92x_chapter_01.html#id_61530) [Cisco Nexus 3000 NX-OS Software Upgrade and Downgrade Guide, versione 9.2\(x\).](/content/en/us/td/docs/switches/datacenter/nexus3000/sw/upgrade/92x/configuration/guide/b-cisco-nexus-3000-nx-os-software-upgrade-downgrade-guide-92x/b-cisco-nexus-3000-nx-os-software-upgrade-downgrade-guide-92x_chapter_01.html#id_61530)

### Passaggio 3. Procedura di copia della versione di destinazione sullo switch Cisco Nexus tramite NX-OS Compact Image tramite SCP.

Copiare i file di immagine binari unificati della release di destinazione sullo switch Nexus 3048TP-1GE eseguendo la procedura NX-OS Compact Image tramite SCP. Per ulteriori informazioni su questa procedura, consultare il [documento Nexus 3000, 3100 e 3500 NX-OS Compact Image](/content/en/us/support/docs/switches/nexus-3000-series-switches/215781-nexus-3000-3100-and-3500-nx-os-compact.html) **[Procedure](/content/en/us/support/docs/switches/nexus-3000-series-switches/215781-nexus-3000-3100-and-3500-nx-os-compact.html)** 

Nota: Se allo switch Nexus 3048TP-1GE è collegata un'unità memoria flash USB, è possibile eseguire la procedura per le immagini compatte di NX-OS sul file di immagine binaria unificata di NX-OS presente nell'unità memoria flash USB, quindi copiare il file di immagine binaria unificata risultante nella memoria flash dello switch.

Nota: Nell'ambito dell'esecuzione della procedura per l'immagine compatta di NX-OS e della riduzione delle dimensioni del file di immagine binaria unificata di NX-OS, il checksum MD5 e SHA512 del file di immagine binaria unificata di NX-OS cambierà e sarà diverso dal checksum MD5/SHA512 pubblicato sul [sito Web Cisco di download del software](https://software.cisco.com/download/home). Si tratta di un comportamento previsto e non è indicativo di un problema. In questo scenario procedere con un aggiornamento del software NX-OS.

Nell'esempio viene illustrato come copiare i file di immagine binari unificati della versione del software NX-OS 9.2(4) tramite la procedura per le immagini compatte di NX-OS tramite SCP (Secure Copy Protocol) da un server SCP 192.0.2.100 raggiungibile tramite il VRF di gestione.

N3K-C3048TP-1GE# **dir | include bin** 471871960 Aug 20 22:05:03 2020 nxos.7.0.3.I7.8.bin N3K-C3048TP-1GE# **copy scp://username@192.0.2.100/nxos.9.2.4.bin bootflash: compact vrf management** The authenticity of host '192.0.2.100 (192.0.2.100)' can't be established. ECDSA key fingerprint is SHA256:3320762fa86de84cac0b3e487afecae38775592bfe756699ce65213034c850f3. Are you sure you want to continue connecting (yes/no)? yes Warning: Permanently added '192.0.2.100' (ECDSA) to the list of known hosts. username@192.0.2.100's password: nxos.9.2.4.bin 100% 1278MB 4.1MB/s 07:38 N3K-C3048TP-1GE# **dir | include bin** 471871960 Aug 20 22:05:03 2020 nxos.7.0.3.I7.8.bin 544195757 Sep 03 17:48:23 2020 nxos.9.2.4.bin

### Passaggio 4. Aggiornare il software NX-OS alla versione di destinazione tramite il comando Install All.

Avviare un aggiornamento del software NX-OS con interruzione delle attività standard tramite il comando install all. Questo comando richiede che il parametro nxos venga passato con il percorso file assoluto dei file di immagine binari unificati di NX-OS corrispondenti alla versione di destinazione.

Nell'esempio viene mostrato il comando install all in cui il parametro nxos punta al percorso assoluto del file di immagine binaria unificata di NX-OS 9.2(4) (bootflash:nxos.9.2.4.bin).

N3K-C3048TP-1GE# **install all nxos bootflash:nxos.9.2.4.bin** Installer will perform compatibility check first. Please wait. Installer is forced disruptive Verifying image bootflash:/nxos.9.2.4.bin for boot variable "nxos". [####################] 100% -- SUCCESS Verifying image type. [####################] 100% -- SUCCESS [##  $]$  5% -- SUCCESS Preparing "nxos" version info using image bootflash:/nxos.9.2.4.bin.  $[ \, \texttt{################} \, \texttt{ 100\% } \, \texttt{ -} \, \texttt{SUCCESS}$ Preparing "bios" version info using image bootflash:/nxos.9.2.4.bin. [####################] 100% -- SUCCESS Collecting "running" plugin(s) information. [####################] 100% -- SUCCESS Collecting plugin(s) information from "new" image. [####################] 100% -- SUCCESS [####################] 100% -- SUCCESS Performing module support checks. [####################] 100% -- SUCCESS

Notifying services about system upgrade. [####################] 100% -- SUCCESS

Compatibility check is done: Module bootable Impact Install-type Reason ------ -------- -------------- ------------ ------ 1 yes disruptive reset default upgrade is not hitless

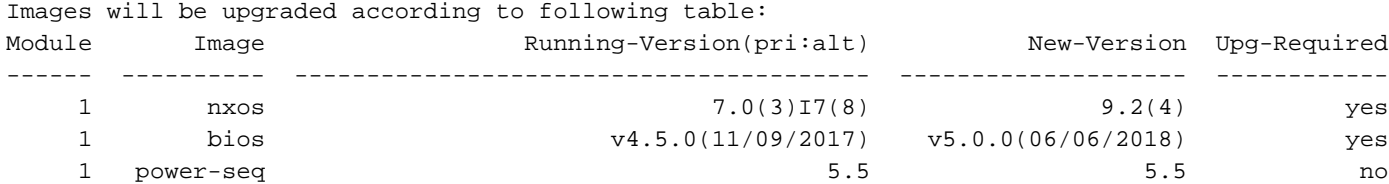

Switch will be reloaded for disruptive upgrade. Do you want to continue with the installation (y/n)? [n] **y**

Install is in progress, please wait.

Performing runtime checks. [####################] 100% -- SUCCESS

Setting boot variables. [####################] 100% -- SUCCESS

Performing configuration copy. [####################] 100% -- SUCCESS

Module 1: Refreshing compact flash and upgrading bios/loader/bootrom. Warning: please do not remove or power off the module at this time.

Finishing the upgrade, switch will reboot in 10 seconds.

#### Passaggio 5. Verificare che l'aggiornamento del software NX-OS di destinazione sia riuscito.

Dopo aver ricaricato lo switch Nexus 3048TP-1GE, verificare che l'aggiornamento sia riuscito con il comando show module. L'output di questo comando deve restituire la release di destinazione desiderata. Di seguito è riportato un esempio di aggiornamento dello switch al software NX-OS versione 9.2(4).

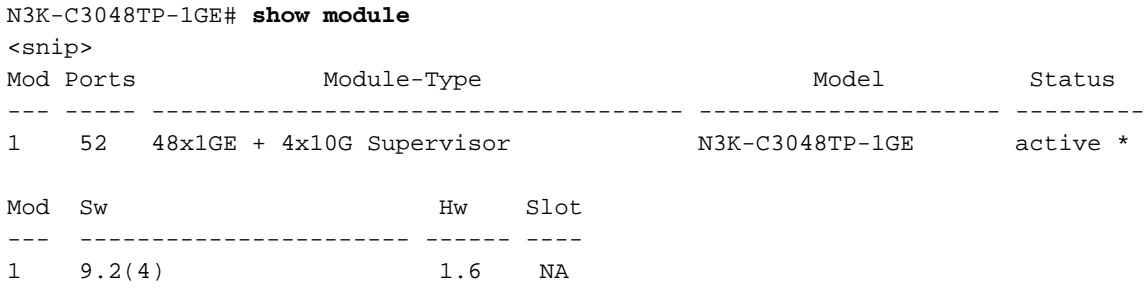

#### Passaggio 6: eliminare i file di immagine binari della versione intermedia da Cisco Nexus Switch.

Dopo aver verificato il completamento dell'aggiornamento del software NX-OS dalla versione intermedia alla versione di destinazione, eliminare i file di immagine binari unificati della versione intermedia dalla memoria bootflash del dispositivo per preservare lo spazio libero sulla memoria bootflash dello switch. A tale scopo, è possibile usare il comando delete bootflash:{filename}. Di seguito è riportato un esempio di questo problema, in cui il file di immagine binaria unificato di NX-OS 7.0(3)I7(8) viene eliminato dal bootflash dello switch.

```
N3K-C3048TP-1GE# dir | include bin
  471871960 Aug 20 22:05:03 2020 nxos.7.0.3.I7.8.bin
   544195757 Sep 03 17:48:23 2020 nxos.9.2.4.bin
N3K-C3048TP-1GE# delete bootflash:nxos.7.0.3.I7.8.bin
Do you want to delete "/nxos.7.0.3.I7.8.bin" ? (yes/no/abort) [y]
N3K-C3048TP-1GE# dir | include bin
  544195757 Sep 03 17:48:23 2020 nxos.9.2.4.bin
```
### Aggiornamento da NX-OS 7.x a NX-OS 9.3(x)

In questa sezione del documento viene descritto come eseguire un aggiornamento del software NX-OS con interruzioni standard da una versione di origine della versione principale di NX-OS 7.x a una versione di destinazione della versione secondaria di NX-OS 9.3(x).

Nota: L'aggiornamento del software NX-OS a una versione di destinazione in NX-OS 9.3(x) versione secondaria da una versione di origine 7.0(3)I7(6) o precedente richiede un aggiornamento intermedio obbligatorio a NX-OS 7.0(3)I7(8).

Un esempio di aggiornamento del software NX-OS con interruzioni standard verrà eseguito su uno switch Cisco Nexus N3K-C3048TP-1GE da una versione di origine 7.0(3)I5(2) a una versione di

N3K-C3048TP-1GE# **show module** <snip> Mod Ports Module-Type Model Status --- ----- ------------------------------------- ------------- -------- --------- 1 52 48x1GE + 4x10G Supervisor N3K-C3048TP-1GE active \* Mod Sw Hw Slot --- -- -------------- ------ ---- 1 7.0(3)I5(2) 1.6 NA

### Passaggio 1. Aggiornamento da NX-OS 7.x a NX-OS 7.x

Seguire la sezione Aggiornamento da NX-OS 7.x a NX-OS 7.x di questo documento per eseguire un aggiornamento del software NX-OS con interruzioni standard dalla versione di origine al software NX-OS 7.0(3)I7(8).

### Passaggio 2. Scarica la release di destinazione da Cisco Software Download.

Il software NX-OS 9.3(x) utilizza un singolo file di immagine binario NX-OS (a volte definito come file di immagine unificato). È necessario scaricare questa immagine dal [sito Web di download del](https://software.cisco.com/download/home) [software Cisco](https://software.cisco.com/download/home) sul computer locale. I passaggi specifici da eseguire per scaricare il software dal [sito Web di Cisco per il download del software](https://software.cisco.com/download/home) esulano dall'ambito di questo documento.

Nota: Se si sta eseguendo l'aggiornamento al software NX-OS versione 9.3(4) o successive, è necessario scaricare l'immagine compatta del software NX-OS dal [sito Web di download](https://software.cisco.com/download/home) [del software Cisco](https://software.cisco.com/download/home). Quando si esplora il sito Web, selezionare il modello di switch Nexus che si sta tentando di aggiornare e passare alla versione del software NX-OS di destinazione desiderata. Quindi, individuare l'immagine software con "Compact Image" nella descrizione e la parola "compact" nel nome file. Per ulteriori informazioni, fare riferimento alla [sezione](/content/en/us/td/docs/switches/datacenter/nexus3000/sw/upgrade/93x/upgrade/guide/b-cisco-nexus-3000-nx-os-software-upgrade-downgrade-guide-93x/b-cisco-nexus-3000-nx-os-software-upgrade-downgrade-guide-93x_chapter_011.html#id_61530) ["Compact NX-OS Software Images on Cisco's Software Download Website" nel documento](/content/en/us/td/docs/switches/datacenter/nexus3000/sw/upgrade/93x/upgrade/guide/b-cisco-nexus-3000-nx-os-software-upgrade-downgrade-guide-93x/b-cisco-nexus-3000-nx-os-software-upgrade-downgrade-guide-93x_chapter_011.html#id_61530) [Cisco Nexus 3000 NX-OS Software Upgrade and Downgrade Guide, versione 9.3\(x\).](/content/en/us/td/docs/switches/datacenter/nexus3000/sw/upgrade/93x/upgrade/guide/b-cisco-nexus-3000-nx-os-software-upgrade-downgrade-guide-93x/b-cisco-nexus-3000-nx-os-software-upgrade-downgrade-guide-93x_chapter_011.html#id_61530)

### Passaggio 3. Procedura di copia della versione di destinazione sullo switch Cisco Nexus tramite NX-OS Compact Image tramite SCP.

Copiare i file di immagine binari unificati della release di destinazione sullo switch Nexus 3048TP-1GE eseguendo la procedura NX-OS Compact Image tramite SCP. Per ulteriori informazioni su questa procedura, consultare il [documento Nexus 3000, 3100 e 3500 NX-OS Compact Image](/content/en/us/support/docs/switches/nexus-3000-series-switches/215781-nexus-3000-3100-and-3500-nx-os-compact.html) **[Procedure](/content/en/us/support/docs/switches/nexus-3000-series-switches/215781-nexus-3000-3100-and-3500-nx-os-compact.html)** 

Nota: Se allo switch Nexus 3048TP-1GE è collegata un'unità memoria flash USB, è possibile eseguire la procedura per le immagini compatte di NX-OS sul file di immagine binaria unificata di NX-OS presente nell'unità memoria flash USB, quindi copiare il file di immagine binaria unificata risultante nella memoria flash dello switch.

Nota: Al fine di eseguire la procedura per l'immagine compatta di NX-OS e ridurre le dimensioni del file di immagine binaria unificata di NX-OS, il checksum MD5 e SHA512 del file di immagine binaria unificata di NX-OS cambia ed è diverso dal checksum MD5/SHA512 pubblicato sul [sito Web Cisco di download del software](https://software.cisco.com/download/home). Si tratta di un comportamento previsto e non è indicativo di un problema. In questo scenario procedere con un aggiornamento del software NX-OS.

Nell'esempio viene illustrato come copiare i file di immagine binari unificati della versione del software NX-OS 9.3(5) tramite la procedura per le immagini compatte di NX-OS tramite SCP (Secure Copy Protocol) da un server SCP 192.0.2.100 raggiungibile tramite il VRF di gestione.

```
N3K-C3048TP-1GE# dir | include bin
   471871960 Sep 03 19:12:21 2020 nxos.7.0.3.I7.8.bin
N3K-C3048TP-1GE# copy scp://username@192.0.2.100/nxos.9.3.5.bin bootflash: compact vrf
management
The authenticity of host '192.0.2.100 (192.0.2.100)' can't be established.
ECDSA key fingerprint is
SHA256:3320762fa86de84cac0b3e487afecae38775592bfe756699ce65213034c850f3.
Are you sure you want to continue connecting (yes/no)? yes
Warning: Permanently added '192.0.2.100' (ECDSA) to the list of known hosts.
username@192.0.2.100's password:
nxos. 9.3.5.bin 100% 1880MB
3.7MB/s 07:24
N3K-C3048TP-1GE# dir | include bin
  471871960 Sep 03 19:12:21 2020 nxos.7.0.3.I7.8.bin
   669892021 Sep 03 19:26:17 2020 nxos.9.3.5.bin
```
#### Passaggio 4. Aggiornare il software NX-OS alla versione di destinazione tramite il comando Install All.

Avviare un aggiornamento del software NX-OS con interruzione delle attività standard tramite il comando install all. Questo comando richiede che il parametro nxos venga passato con il percorso file assoluto dei file di immagine binari unificati di NX-OS corrispondenti alla versione di destinazione.

Nell'esempio viene mostrato il comando install all in cui il parametro nxos punta al percorso assoluto del file di immagine binaria unificata di NX-OS 9.3(5) (bootflash:nxos.9.3.5.bin).

```
N3K-C3048TP-1GE# install all nxos bootflash:nxos.9.3.5.bin
Installer will perform compatibility check first. Please wait.
Installer is forced disruptive
Verifying image bootflash:/nxos.9.3.5.bin for boot variable "nxos".
[####################] 100% -- SUCCESS
Verifying image type.
[####################] 100% -- SUCCESS
Preparing "nxos" version info using image bootflash:/nxos.9.3.5.bin.
[####################] 100% -- SUCCESS
Preparing "bios" version info using image bootflash:/nxos.9.3.5.bin.
[####################] 100% -- SUCCESS
Collecting "running" plugin(s) information.
[####################] 100% -- SUCCESS
Collecting plugin(s) information from "new" image.
[####################] 100% -- SUCCESS
[####################] 100% -- SUCCESS
Performing module support checks.
[####################] 100% -- SUCCESS
```
Notifying services about system upgrade. [####################] 100% -- SUCCESS

Compatibility check is done: Module bootable Impact Install-type Reason ------ -------- -------------- ------------ ------ 1 yes disruptive reset default upgrade is not hitless

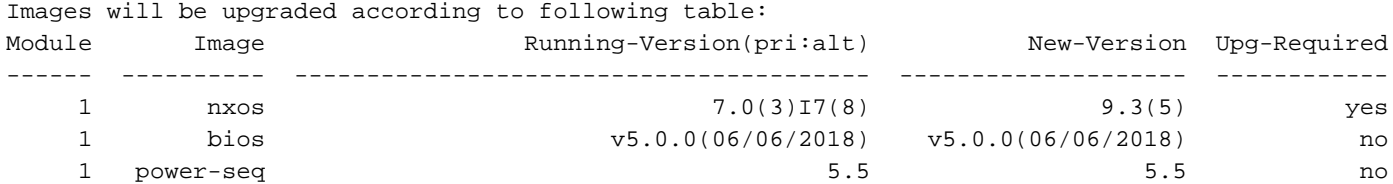

Switch will be reloaded for disruptive upgrade. Do you want to continue with the installation  $(y/n)$ ? [n]  $\mathbf{y}$ 

Install is in progress, please wait.

Performing runtime checks. [####################] 100% -- SUCCESS

Setting boot variables. [####################] 100% -- SUCCESS

Performing configuration copy. [####################] 100% -- SUCCESS

Module 1: Refreshing compact flash and upgrading bios/loader/bootrom. Warning: please do not remove or power off the module at this time. [####################] 100% -- SUCCESS

Finishing the upgrade, switch will reboot in 10 seconds.

#### Passaggio 5. Verificare che l'aggiornamento del software NX-OS di destinazione sia riuscito.

Dopo aver ricaricato lo switch Nexus 3048TP-1GE, verificare che l'aggiornamento sia riuscito con il comando show module. L'output di questo comando deve restituire la release di destinazione desiderata. Di seguito è riportato un esempio di aggiornamento dello switch al software NX-OS versione 9.3(5).

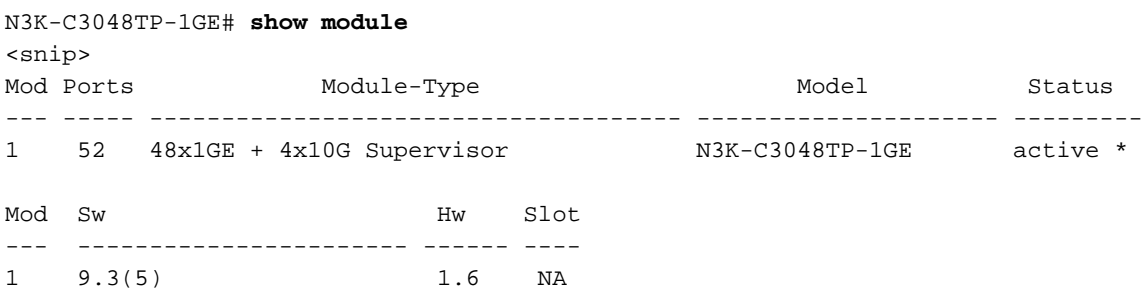

### Passaggio 6. Eliminare il file di immagine binario della versione intermedia da Cisco Nexus Switch.

Dopo aver verificato il completamento dell'aggiornamento del software NX-OS dalla versione intermedia alla versione di destinazione, eliminare i file di immagine binari unificati della versione intermedia dalla memoria bootflash del dispositivo per preservare lo spazio libero sulla memoria bootflash dello switch. A tale scopo, è possibile usare il comando delete bootflash:{filename}. Di seguito è riportato un esempio di questo problema, in cui il file di immagine binaria unificato di NX-OS 7.0(3)I7(8) viene eliminato dal bootflash dello switch.

N3K-C3048TP-1GE# **dir | include bin** 471871960 Sep 03 19:12:21 2020 nxos.7.0.3.I7.8.bin 669892021 Sep 03 19:26:17 2020 nxos.9.3.5.bin N3K-C3048TP-1GE# **delete bootflash:nxos.7.0.3.I7.8.bin** Do you want to delete "/nxos.7.0.3.I7.8.bin" ? (yes/no/abort) [y] N3K-C3048TP-1GE# **dir | include bin** 669892021 Sep 03 19:26:17 2020 nxos.9.3.5.bin

### Aggiornamento da NX-OS 9.2(x) a NX-OS 9.2(x)

In questa sezione del documento viene descritto come eseguire un aggiornamento del software NX-OS con interruzioni standard da una versione di origine in NX-OS 9.2(x) a una versione di destinazione in NX-OS 9.2(x).

Un esempio di aggiornamento del software NX-OS con interruzione delle attività standard viene eseguito su uno switch Cisco Nexus N3K-C3048TP-1GE da una versione di origine 9.2(1) a una versione di destinazione 9.2(4):

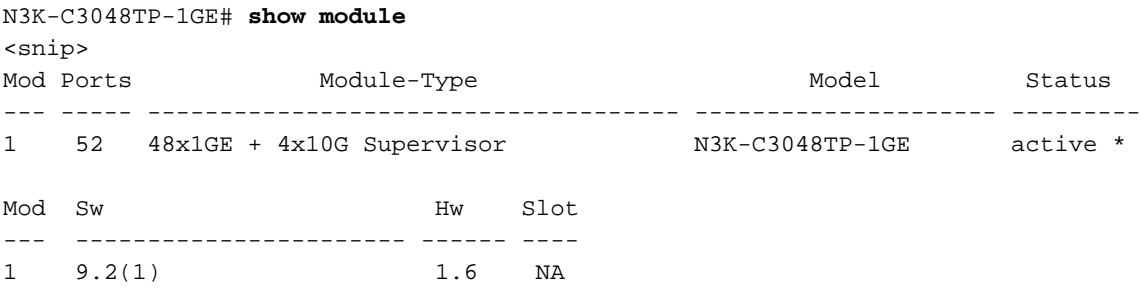

### Passaggio 1. Scarica la release di destinazione da Cisco Software Download.

Il software NX-OS 9.2(x) utilizza un singolo file di immagine binario NX-OS (a volte definito come file di immagine unificato). È necessario scaricare questa immagine dal [sito Web di download del](https://software.cisco.com/download/home) [software Cisco](https://software.cisco.com/download/home) sul computer locale. I passaggi specifici da eseguire per scaricare il software dal [sito Web di Cisco per il download del software](https://software.cisco.com/download/home) esulano dall'ambito di questo documento.

Nota: Se si sta eseguendo l'aggiornamento al software NX-OS versione 9.2(4), è necessario scaricare l'immagine compatta del software NX-OS dal [sito Web di download del software](https://software.cisco.com/download/home) [Cisco](https://software.cisco.com/download/home). Quando si esplora il sito Web, selezionare il modello di switch Nexus che si sta tentando di aggiornare e passare alla versione del software NX-OS di destinazione desiderata. Quindi, individuare l'immagine software con "Compact Image" nella descrizione e la parola "compact" nel nome file. Per ulteriori informazioni, fare riferimento alla [sezione](/content/en/us/td/docs/switches/datacenter/nexus3000/sw/upgrade/92x/configuration/guide/b-cisco-nexus-3000-nx-os-software-upgrade-downgrade-guide-92x/b-cisco-nexus-3000-nx-os-software-upgrade-downgrade-guide-92x_chapter_01.html#id_61530)

["Compact NX-OS Software Images on Cisco's Software Download Website" nel documento](/content/en/us/td/docs/switches/datacenter/nexus3000/sw/upgrade/92x/configuration/guide/b-cisco-nexus-3000-nx-os-software-upgrade-downgrade-guide-92x/b-cisco-nexus-3000-nx-os-software-upgrade-downgrade-guide-92x_chapter_01.html#id_61530) [Cisco Nexus 3000 NX-OS Software Upgrade and Downgrade Guide, versione 9.2\(x\).](/content/en/us/td/docs/switches/datacenter/nexus3000/sw/upgrade/92x/configuration/guide/b-cisco-nexus-3000-nx-os-software-upgrade-downgrade-guide-92x/b-cisco-nexus-3000-nx-os-software-upgrade-downgrade-guide-92x_chapter_01.html#id_61530)

### Passaggio 2. Copiare la versione di destinazione sullo switch Cisco Nexus tramite la procedura NX-OS Compact Image tramite SCP.

Copiare i file di immagine binari unificati della release di destinazione sullo switch Nexus 3048TP-1GE eseguendo la procedura NX-OS Compact Image tramite SCP. Per ulteriori informazioni su questa procedura, consultare il [documento Nexus 3000, 3100 e 3500 NX-OS Compact Image](/content/en/us/support/docs/switches/nexus-3000-series-switches/215781-nexus-3000-3100-and-3500-nx-os-compact.html) **[Procedure](/content/en/us/support/docs/switches/nexus-3000-series-switches/215781-nexus-3000-3100-and-3500-nx-os-compact.html)** 

Nota: Se allo switch Nexus 3048TP-1GE è collegata un'unità memoria flash USB, è possibile eseguire la procedura per le immagini compatte di NX-OS sul file di immagine binaria unificata di NX-OS presente nell'unità memoria flash USB, quindi copiare il file di immagine binaria unificata risultante nella memoria flash dello switch.

Nota: Nell'ambito dell'esecuzione della procedura per l'immagine compatta di NX-OS e della riduzione delle dimensioni del file di immagine binaria unificata di NX-OS, il checksum MD5 e SHA512 del file di immagine binaria unificata di NX-OS cambia ed è diverso dal checksum MD5/SHA512 pubblicato sul [sito Web Cisco di download del software.](https://software.cisco.com/download/home) Si tratta di un comportamento previsto e non è indicativo di un problema. In questo scenario procedere con un aggiornamento del software NX-OS.

Nell'esempio viene illustrato come copiare i file di immagine binari unificati della versione del software NX-OS 9.2(4) tramite la procedura per le immagini compatte di NX-OS tramite SCP (Secure Copy Protocol) da un server SCP 192.0.2.100 raggiungibile tramite il VRF di gestione.

```
N3K-C3048TP-1GE# dir | include bin
  526038807 Sep 03 20:23:44 2020 nxos.9.2.1.bin
N3K-C3048TP-1GE# copy scp://username@192.0.2.100/nxos.9.2.4.bin bootflash: compact vrf
management
The authenticity of host '192.0.2.100 (192.0.2.100)' can't be established.
ECDSA key fingerprint is
SHA256:3320762fa86de84cac0b3e487afecae38775592bfe756699ce65213034c850f3.
Are you sure you want to continue connecting (yes/no)? yes
Warning: Permanently added '192.0.2.100' (ECDSA) to the list of known hosts.
username@192.0.2.100's password:
nxos. 9.2.4.bin 100% 1278MB
4.1MB/s 07:38
N3K-C3048TP-1GE# dir | include bin
  526038807 Sep 03 20:23:44 2020 nxos.9.2.1.bin
  544195757 Sep 03 20:51:00 2020 nxos.9.2.4.bin
```
### Passaggio 3. Aggiornare il software NX-OS alla versione di destinazione tramite il comando Install All.

Avviare un aggiornamento del software NX-OS con interruzione delle attività standard tramite il comando install all. Questo comando richiede che il parametro nxos venga passato con il percorso file assoluto dei file di immagine binari unificati di NX-OS corrispondenti alla versione di destinazione.

Nell'esempio viene mostrato il comando install all in cui il parametro nxos punta al percorso assoluto del file di immagine binaria unificata di NX-OS 9.2(4) (bootflash:nxos.9.2.4.bin).

N3K-C3048TP-1GE# **install all nxos bootflash:nxos.9.2.4.bin** Installer will perform compatibility check first. Please wait. Installer is forced disruptive Verifying image bootflash:/nxos.9.2.4.bin for boot variable "nxos". [####################] 100% -- SUCCESS Verifying image type. [####################] 100% -- SUCCESS [##  $]$  5% -- SUCCESS Preparing "nxos" version info using image bootflash:/nxos.9.2.4.bin. [####################] 100% -- SUCCESS Preparing "bios" version info using image bootflash:/nxos.9.2.4.bin. [####################] 100% -- SUCCESS Collecting "running" plugin(s) information. [####################] 100% -- SUCCESS Collecting plugin(s) information from "new" image. [####################] 100% -- SUCCESS [####################] 100% -- SUCCESS Performing module support checks. [####################] 100% -- SUCCESS Notifying services about system upgrade. [####################] 100% -- SUCCESS

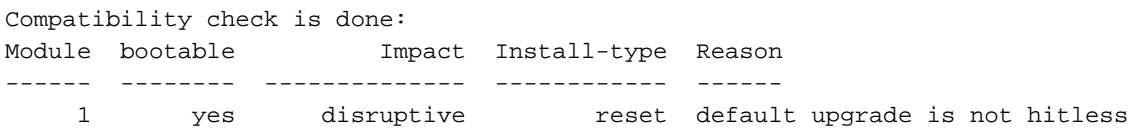

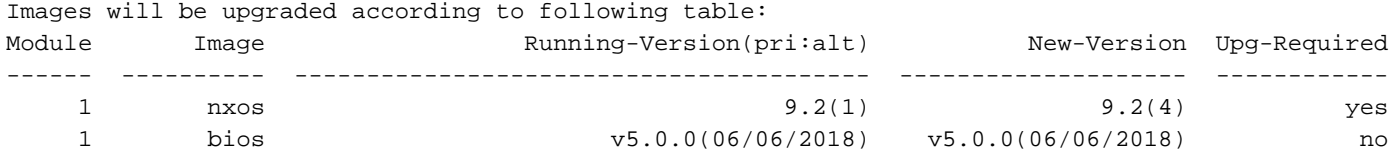

Switch will be reloaded for disruptive upgrade. Do you want to continue with the installation (y/n)? [n] **y**

Install is in progress, please wait.

Performing runtime checks. [####################] 100% -- SUCCESS

Setting boot variables. [####################] 100% -- SUCCESS

Performing configuration copy.

[####################] 100% -- SUCCESS

```
Module 1: Refreshing compact flash and upgrading bios/loader/bootrom.
Warning: please do not remove or power off the module at this time.
[####################] 100% -- SUCCESS
```
Finishing the upgrade, switch will reboot in 10 seconds.

#### Passaggio 4. Verificare che l'aggiornamento del software NX-OS di destinazione sia riuscito.

Dopo aver ricaricato lo switch Nexus 3048TP-1GE, verificare che l'aggiornamento sia riuscito con il comando show module. L'output di questo comando deve restituire la release di destinazione desiderata. Di seguito è riportato un esempio di aggiornamento dello switch al software NX-OS versione 9.2(4).

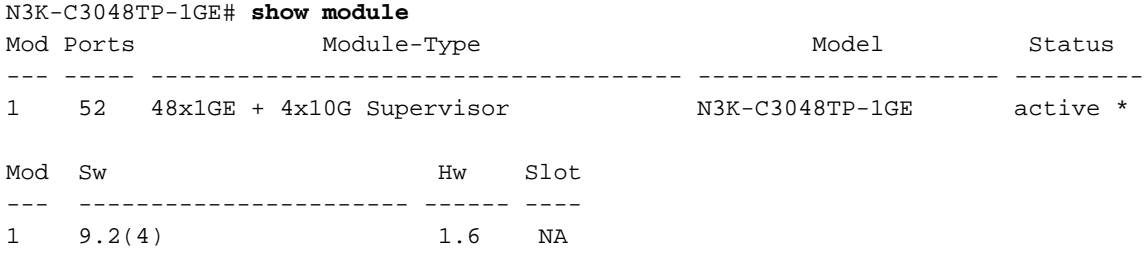

#### Passaggio 5. Eliminare il file di immagine binaria della versione di origine da Cisco Nexus Switch.

Dopo aver verificato la riuscita dell'aggiornamento del software NX-OS dalla versione di origine a quella di destinazione, preservare lo spazio libero sul bootflash dello switch eliminando i file di immagine binari unificati della versione di origine dal bootflash del dispositivo. A tale scopo, è possibile usare il comando delete bootflash:{filename}. Di seguito è riportato un esempio di questo problema, in cui il file di immagine binaria unificato di NX-OS 9.2(1) viene eliminato dal bootflash dello switch.

N3K-C3048TP-1GE# **dir | include bin** 526038807 Sep 03 20:23:44 2020 nxos.9.2.1.bin 544195757 Sep 03 20:51:00 2020 nxos.9.2.4.bin N3K-C3048TP-1GE# **delete bootflash:nxos.9.2.1.bin** Do you want to delete "/nxos.9.2.1.bin" ? (yes/no/abort) [y] N3K-C3048TP-1GE# **dir | include bin** 544195757 Sep 03 20:51:00 2020 nxos.9.2.4.bin

### Aggiornamento da NX-OS 9.2(x) a NX-OS 9.3(x)

In questa sezione del documento viene descritto come eseguire un aggiornamento del software NX-OS con interruzioni standard da una versione di origine in NX-OS 9.2(x) a una versione di destinazione in NX-OS 9.3(x).

Nota: Un aggiornamento del software NX-OS a una versione di destinazione in NX-OS 9.3(x) versione secondaria da una versione di origine 9.2(3) o precedente richiede un aggiornamento intermedio obbligatorio a NX-OS 9.2(4).

Un esempio di aggiornamento del software NX-OS con interruzioni standard verrà eseguito su uno switch Cisco Nexus N3K-C3048TP-1GE da una versione di origine 9.2(1) a una versione di destinazione 9.3(5):

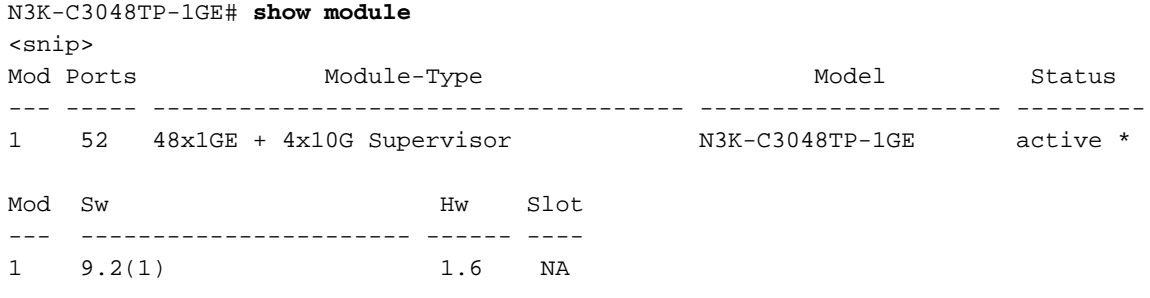

### Passaggio 1. Eseguire l'aggiornamento da NX-OS 9.2(x) a NX-OS 9.2(x).

Per eseguire un aggiornamento standard del software NX-OS dalla versione di origine a NX-OS versione 9.2(4), consultare la sezione Aggiornamento da NX-OS 9.2(x) di questo documento.

### Passaggio 2. Scarica la release di destinazione da Cisco Software Download.

Il software NX-OS 9.3(x) utilizza un singolo file di immagine binario NX-OS (a volte definito come file di immagine unificato). È necessario scaricare questa immagine dal [sito Web di download del](https://software.cisco.com/download/home) [software Cisco](https://software.cisco.com/download/home) sul computer locale. I passaggi specifici da eseguire per scaricare il software dal [sito Web di Cisco per il download del software](https://software.cisco.com/download/home) esulano dall'ambito di questo documento.

Nota: Se si sta eseguendo l'aggiornamento al software NX-OS versione 9.3(4) o successive, è necessario scaricare l'immagine compatta del software NX-OS dal [sito Web di download](https://software.cisco.com/download/home) [del software Cisco](https://software.cisco.com/download/home). Quando si esplora il sito Web, selezionare il modello di switch Nexus che si sta tentando di aggiornare e passare alla versione del software NX-OS di destinazione desiderata. Quindi, individuare l'immagine software con "Compact Image" nella descrizione e la parola "compact" nel nome file. Per ulteriori informazioni, fare riferimento alla [sezione](/content/en/us/td/docs/switches/datacenter/nexus3000/sw/upgrade/93x/upgrade/guide/b-cisco-nexus-3000-nx-os-software-upgrade-downgrade-guide-93x/b-cisco-nexus-3000-nx-os-software-upgrade-downgrade-guide-93x_chapter_011.html#id_61530) ["Compact NX-OS Software Images on Cisco's Software Download Website" nel documento](/content/en/us/td/docs/switches/datacenter/nexus3000/sw/upgrade/93x/upgrade/guide/b-cisco-nexus-3000-nx-os-software-upgrade-downgrade-guide-93x/b-cisco-nexus-3000-nx-os-software-upgrade-downgrade-guide-93x_chapter_011.html#id_61530) [Cisco Nexus 3000 NX-OS Software Upgrade and Downgrade Guide, versione 9.3\(x\).](/content/en/us/td/docs/switches/datacenter/nexus3000/sw/upgrade/93x/upgrade/guide/b-cisco-nexus-3000-nx-os-software-upgrade-downgrade-guide-93x/b-cisco-nexus-3000-nx-os-software-upgrade-downgrade-guide-93x_chapter_011.html#id_61530)

### Passaggio 3. Procedura di copia della versione di destinazione sullo switch Cisco Nexus tramite NX-OS Compact Image tramite SCP.

Copiare i file di immagine binari unificati della release di destinazione sullo switch Nexus 3048TP-1GE eseguendo la procedura NX-OS Compact Image tramite SCP. Per ulteriori informazioni su questa procedura, consultare il [documento Nexus 3000, 3100 e 3500 NX-OS Compact Image](/content/en/us/support/docs/switches/nexus-3000-series-switches/215781-nexus-3000-3100-and-3500-nx-os-compact.html) **[Procedure](/content/en/us/support/docs/switches/nexus-3000-series-switches/215781-nexus-3000-3100-and-3500-nx-os-compact.html)** 

Nota: Se allo switch Nexus 3048TP-1GE è collegata un'unità memoria flash USB, è possibile eseguire la procedura per le immagini compatte di NX-OS sul file di immagine binaria unificata di NX-OS presente nell'unità memoria flash USB, quindi copiare il file di immagine binaria unificata risultante nella memoria flash dello switch.

Nota: Nell'ambito dell'esecuzione della procedura per l'immagine compatta di NX-OS e della

riduzione delle dimensioni del file di immagine binaria unificata di NX-OS, il checksum MD5 e SHA512 del file di immagine binaria unificata di NX-OS cambierà e sarà diverso dal checksum MD5/SHA512 pubblicato sul [sito Web Cisco di download del software](https://software.cisco.com/download/home). Si tratta di un comportamento previsto e non è indicativo di un problema. In questo scenario procedere con un aggiornamento del software NX-OS.

Nell'esempio viene illustrato come copiare i file di immagine binari unificati della versione del software NX-OS 9.3(5) tramite la procedura per le immagini compatte di NX-OS tramite SCP (Secure Copy Protocol) da un server SCP 192.0.2.100 raggiungibile tramite il VRF di gestione.

N3K-C3048TP-1GE# **dir | include bin** 544195757 Sep 03 20:51:00 2020 nxos.9.2.4.bin N3K-C3048TP-1GE# **copy scp://username@192.0.2.100/nxos.9.3.5.bin bootflash: compact vrf management** The authenticity of host '192.0.2.100 (192.0.2.100)' can't be established. ECDSA key fingerprint is SHA256:3320762fa86de84cac0b3e487afecae38775592bfe756699ce65213034c850f3. Are you sure you want to continue connecting (yes/no)? yes Warning: Permanently added '192.0.2.100' (ECDSA) to the list of known hosts. username@192.0.2.100's password: nxos.9.3.5.bin 100% 1880MB 3.7MB/s 07:24 N3K-C3048TP-1GE# **dir | include bin** 544195757 Sep 03 20:51:00 2020 nxos.9.2.4.bin 669892021 Sep 03 22:04:22 2020 nxos.9.3.5.bin

### Passaggio 4. Aggiornare il software NX-OS alla versione di destinazione tramite il comando Install All.

Avviare un aggiornamento del software NX-OS con interruzione delle attività standard tramite il comando install all. Questo comando richiede che il parametro nxos venga passato con il percorso file assoluto dei file di immagine binari unificati di NX-OS corrispondenti alla versione di destinazione.

Nell'esempio viene mostrato il comando install all in cui il parametro nxos punta al percorso assoluto del file di immagine binaria unificata di NX-OS 9.3(5) (bootflash:nxos.9.3.5.bin).

N3K-C3048TP-1GE# **install all nxos bootflash:nxos.9.3.5.bin** Installer will perform compatibility check first. Please wait. Installer is forced disruptive Verifying image bootflash:/nxos.9.3.5.bin for boot variable "nxos". [####################] 100% -- SUCCESS Verifying image type. [####################] 100% -- SUCCESS [##  $]$  5% -- SUCCESS Preparing "nxos" version info using image bootflash:/nxos.9.3.5.bin. [####################] 100% -- SUCCESS Preparing "bios" version info using image bootflash:/nxos.9.3.5.bin. [####################] 100% -- SUCCESS Collecting "running" plugin(s) information.

[####################] 100% -- SUCCESS

Collecting plugin(s) information from "new" image. [####################] 100% -- SUCCESS [####################] 100% -- SUCCESS

Performing module support checks. [####################] 100% -- SUCCESS

Notifying services about system upgrade. [####################] 100% -- SUCCESS

Compatibility check is done: Module bootable Impact Install-type Reason ------ -------- -------------- ------------ ------ 1 yes disruptive reset default upgrade is not hitless

Images will be upgraded according to following table: Module Image Running-Version(pri:alt) New-Version Upg-Required ------ ---------- ---------------------------------------- -------------------- ------------ 1 nxos 9.2(4) 9.3(5) yes 1 bios v5.0.0(06/06/2018) v5.0.0(06/06/2018) no 1 power-seq 1 power-seq 200 moments of the set of the set of the set of the set of the set of the set of the set of the set of the set of the set of the set of the set of the set of the set of the set of the set of the set

Switch will be reloaded for disruptive upgrade. Do you want to continue with the installation  $(y/n)$ ? [n]  $\mathbf{y}$ 

Install is in progress, please wait.

Performing runtime checks. [####################] 100% -- SUCCESS

Setting boot variables. [####################] 100% -- SUCCESS

Performing configuration copy. [####################] 100% -- SUCCESS

Module 1: Refreshing compact flash and upgrading bios/loader/bootrom. Warning: please do not remove or power off the module at this time. [####################] 100% -- SUCCESS

Finishing the upgrade, switch will reboot in 10 seconds.

#### Passaggio 5. Verificare che l'aggiornamento del software NX-OS di destinazione sia riuscito.

Dopo aver ricaricato lo switch Nexus 3048TP-1GE, verificare che l'aggiornamento sia riuscito con il comando show module. L'output di questo comando deve restituire la release di destinazione desiderata. Di seguito è riportato un esempio di aggiornamento dello switch al software NX-OS versione 9.3(5).

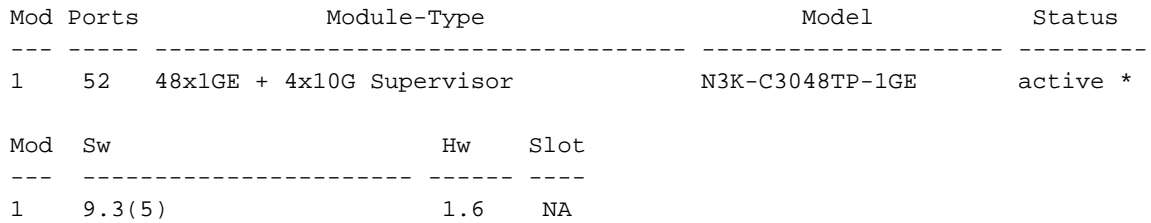

### Passaggio 6. Eliminare il file di immagine binario della versione intermedia da Cisco Nexus Switch.

Dopo aver verificato il completamento dell'aggiornamento del software NX-OS dalla versione intermedia alla versione di destinazione, eliminare i file di immagine binari unificati della versione intermedia dalla memoria bootflash del dispositivo per preservare lo spazio libero sulla memoria bootflash dello switch. A tale scopo, è possibile usare il comando delete bootflash:{filename}. Di seguito è riportato un esempio di questo problema, in cui il file di immagine binaria unificato di NX-OS 9.2(4) viene eliminato dal bootflash dello switch.

N3K-C3048TP-1GE# **dir | include bin** 544195757 Sep 03 20:51:00 2020 nxos.9.2.4.bin 669892021 Sep 03 22:04:22 2020 nxos.9.3.5.bin N3K-C3048TP-1GE# **delete bootflash:nxos.9.2.4.bin** Do you want to delete "/nxos.9.2.4.bin" ? (yes/no/abort) [y] N3K-C3048TP-1GE# **dir | include bin** 669892021 Sep 03 22:04:22 2020 nxos.9.3.5.bin

### Aggiornamento da NX-OS 9.3(x) a NX-OS 9.3(x)

In questa sezione del documento viene descritto come eseguire un aggiornamento del software NX-OS con interruzioni standard da una versione di origine in NX-OS 9.3(x) a una versione di destinazione in NX-OS 9.3(x).

Un esempio di aggiornamento del software NX-OS con interruzioni standard verrà eseguito su uno switch Cisco Nexus N3K-C3048TP-1GE da una versione di origine 9.3(1) a una versione di destinazione 9.3(5):

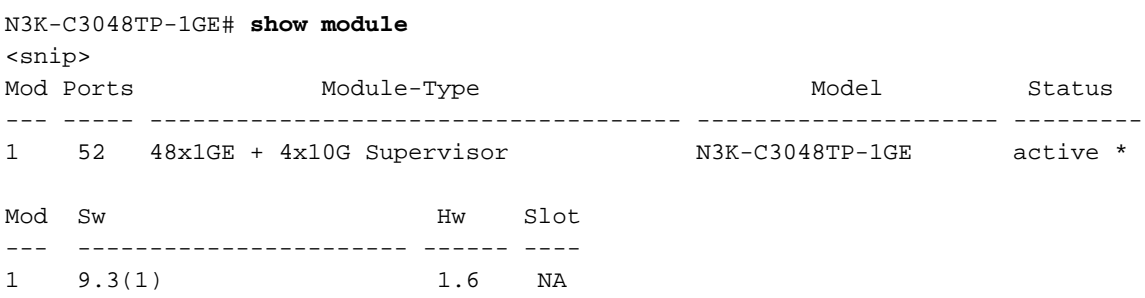

### Passaggio 1. Scarica la release di destinazione da Cisco Software Download.

Il software NX-OS 9.3(x) utilizza un singolo file di immagine binario NX-OS (a volte definito come file di immagine unificato). È necessario scaricare questa immagine dal [sito Web di download del](https://software.cisco.com/download/home) [software Cisco](https://software.cisco.com/download/home) sul computer locale. I passaggi specifici da eseguire per scaricare il software dal [sito Web di Cisco per il download del software](https://software.cisco.com/download/home) esulano dall'ambito di questo documento.

Nota: Se si sta eseguendo l'aggiornamento al software NX-OS versione 9.3(4) o successive, è necessario scaricare l'immagine compatta del software NX-OS dal [sito Web di download](https://software.cisco.com/download/home) [del software Cisco](https://software.cisco.com/download/home). Quando si esplora il sito Web, selezionare il modello di switch Nexus che si sta tentando di aggiornare e passare alla versione del software NX-OS di destinazione desiderata. Quindi, individuare l'immagine software con "Compact Image" nella descrizione e la parola "compact" nel nome file. Per ulteriori informazioni, fare riferimento alla [sezione](/content/en/us/td/docs/switches/datacenter/nexus3000/sw/upgrade/93x/upgrade/guide/b-cisco-nexus-3000-nx-os-software-upgrade-downgrade-guide-93x/b-cisco-nexus-3000-nx-os-software-upgrade-downgrade-guide-93x_chapter_011.html#id_61530) ["Compact NX-OS Software Images on Cisco's Software Download Website" nel documento](/content/en/us/td/docs/switches/datacenter/nexus3000/sw/upgrade/93x/upgrade/guide/b-cisco-nexus-3000-nx-os-software-upgrade-downgrade-guide-93x/b-cisco-nexus-3000-nx-os-software-upgrade-downgrade-guide-93x_chapter_011.html#id_61530) [Cisco Nexus 3000 NX-OS Software Upgrade and Downgrade Guide, versione 9.3\(x\).](/content/en/us/td/docs/switches/datacenter/nexus3000/sw/upgrade/93x/upgrade/guide/b-cisco-nexus-3000-nx-os-software-upgrade-downgrade-guide-93x/b-cisco-nexus-3000-nx-os-software-upgrade-downgrade-guide-93x_chapter_011.html#id_61530)

### Passaggio 2. Copiare la versione di destinazione sullo switch Cisco Nexus tramite la procedura NX-OS Compact Image tramite SCP.

Copiare i file di immagine binari unificati della release di destinazione sullo switch Nexus 3048TP-1GE eseguendo la procedura NX-OS Compact Image tramite SCP. Per ulteriori informazioni su questa procedura, consultare il [documento Nexus 3000, 3100 e 3500 NX-OS Compact Image](/content/en/us/support/docs/switches/nexus-3000-series-switches/215781-nexus-3000-3100-and-3500-nx-os-compact.html) **[Procedure](/content/en/us/support/docs/switches/nexus-3000-series-switches/215781-nexus-3000-3100-and-3500-nx-os-compact.html)** 

Nota: Se allo switch Nexus 3048TP-1GE è collegata un'unità memoria flash USB, è possibile eseguire la procedura per le immagini compatte di NX-OS sul file di immagine binaria unificata di NX-OS presente nell'unità memoria flash USB, quindi copiare il file di immagine binaria unificata risultante nella memoria flash dello switch.

Nota: Nell'ambito dell'esecuzione della procedura per l'immagine compatta di NX-OS e della riduzione delle dimensioni del file di immagine binaria unificata di NX-OS, il checksum MD5 e SHA512 del file di immagine binaria unificata di NX-OS cambierà e sarà diverso dal checksum MD5/SHA512 pubblicato sul [sito Web Cisco di download del software](https://software.cisco.com/download/home). Si tratta di un comportamento previsto e non è indicativo di un problema. In questo scenario procedere con un aggiornamento del software NX-OS.

Nell'esempio viene illustrato come copiare i file di immagine binari unificati della versione del software NX-OS 9.3(5) tramite la procedura per le immagini compatte di NX-OS tramite SCP (Secure Copy Protocol) da un server SCP 192.0.2.100 raggiungibile tramite il VRF di gestione.

N3K-C3048TP-1GE# **dir | include bin** 510885742 Sep 03 23:16:35 2020 nxos.9.3.1.bin N3K-C3048TP-1GE# **copy scp://username@192.0.2.100/nxos.9.3.5.bin bootflash: compact vrf management** The authenticity of host '192.0.2.100 (192.0.2.100)' can't be established. ECDSA key fingerprint is SHA256:3320762fa86de84cac0b3e487afecae38775592bfe756699ce65213034c850f3. Are you sure you want to continue connecting (yes/no)? yes Warning: Permanently added '192.0.2.100' (ECDSA) to the list of known hosts. username@192.0.2.100's password: nxos.9.3.5.bin 100% 1880MB 3.7MB/s 07:24 N3K-C3048TP-1GE# **dir | include bin** 510885742 Sep 03 23:16:35 2020 nxos.9.3.1.bin 669892021 Sep 03 22:04:22 2020 nxos.9.3.5.bin

Passaggio 3. Aggiornare il software NX-OS alla versione di destinazione tramite il comando Install All.

Avviare un aggiornamento del software NX-OS con interruzione delle attività standard tramite il comando install all. Questo comando richiede che il parametro nxos venga passato con il percorso file assoluto dei file di immagine binari unificati di NX-OS corrispondenti alla versione di destinazione.

Nell'esempio viene mostrato il comando install all in cui il parametro nxos punta al percorso assoluto del file di immagine binaria unificata di NX-OS 9.3(5) (bootflash:nxos.9.3.5.bin).

N3K-C3048TP-1GE# **install all nxos bootflash:nxos.9.3.5.bin** Installer will perform compatibility check first. Please wait. Installer is forced disruptive Verifying image bootflash:/nxos.9.3.5.bin for boot variable "nxos". [####################] 100% -- SUCCESS Verifying image type. [####################] 100% -- SUCCESS Preparing "nxos" version info using image bootflash:/nxos.9.3.5.bin.  $[ \, \texttt{################} \, \texttt{100\%}\, \texttt{--} \, \texttt{SUCCESS}$ Preparing "bios" version info using image bootflash:/nxos.9.3.5.bin. [####################] 100% -- SUCCESS Collecting "running" plugin(s) information. [####################] 100% -- SUCCESS Collecting plugin(s) information from "new" image. [####################] 100% -- SUCCESS [####################] 100% -- SUCCESS Performing module support checks. [####################] 100% -- SUCCESS Notifying services about system upgrade. [####################] 100% -- SUCCESS Compatibility check is done: Module bootable Impact Install-type Reason ------ -------- -------------- ------------ ------ 1 yes disruptive reset default upgrade is not hitless Images will be upgraded according to following table:

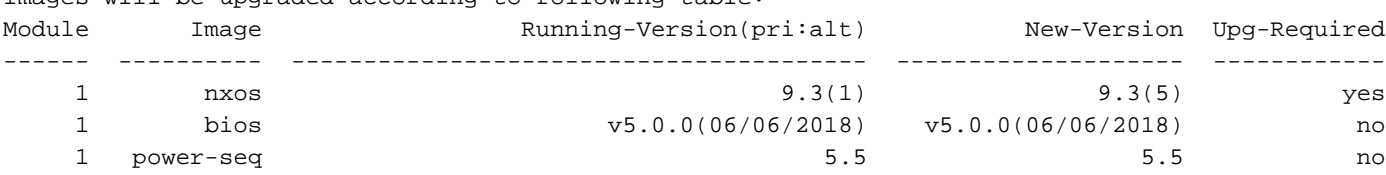

Switch will be reloaded for disruptive upgrade. Do you want to continue with the installation (y/n)? [n] **y**

Install is in progress, please wait.

Performing runtime checks.

```
[####################] 100% -- SUCCESS
Setting boot variables.
[####################] 100% -- SUCCESS
Performing configuration copy.
[####################] 100% -- SUCCESS
Module 1: Refreshing compact flash and upgrading bios/loader/bootrom.
Warning: please do not remove or power off the module at this time.
[####################] 100% -- SUCCESS
```
Finishing the upgrade, switch will reboot in 10 seconds.

#### Passaggio 4. Verificare che l'aggiornamento del software NX-OS di destinazione sia riuscito.

Dopo aver ricaricato lo switch Nexus 3048TP-1GE, verificare che l'aggiornamento sia riuscito con il comando show module. L'output di questo comando deve restituire la release di destinazione desiderata. Di seguito è riportato un esempio di aggiornamento dello switch al software NX-OS versione 9.3(5).

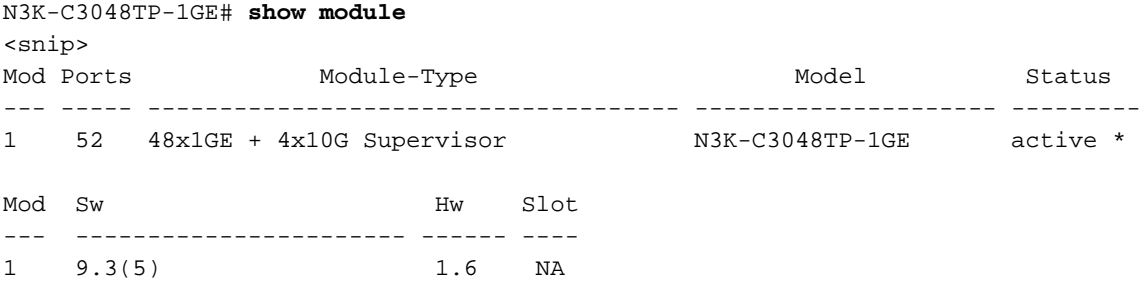

#### Passaggio 5. Eliminare il file di immagine binaria della versione di origine da Cisco Nexus Switch.

Dopo aver verificato la riuscita dell'aggiornamento del software NX-OS dalla versione intermedia alla versione di destinazione, preservare lo spazio libero sul bootflash dello switch eliminando i file di immagine binari unificati della versione intermedia dalla bootflash del dispositivo. A tale scopo, è possibile usare il comando delete bootflash:{filename}. Di seguito è riportato un esempio di questo problema, in cui il file di immagine binaria unificato di NX-OS 7.0(3)I7(8) viene eliminato dal bootflash dello switch.

N3K-C3048TP-1GE# **dir | include bin** 510885742 Sep 03 23:16:35 2020 nxos.9.3.1.bin 669892021 Sep 03 22:04:22 2020 nxos.9.3.5.bin N3K-C3048TP-1GE# **delete bootflash:nxos.9.3.1.bin** Do you want to delete "/nxos.9.3.1.bin" ? (yes/no/abort) [y] N3K-C3048TP-1GE# **dir | include bin** 669892021 Sep 03 19:26:17 2020 nxos.9.3.5.bin

### Informazioni correlate

- [YouTube Documentazione da esaminare prima di un aggiornamento del software NX-OS](https://www.youtube.com/watch?v=weDg-_VSBWk)
- [YouTube Aggiornamento del software NX-OS da NX-OS 7.x a NX-OS 7.x](https://www.youtube.com/watch?v=fYUShftK2wQ)
- [YouTube Aggiornamento del software NX-OS da NX-OS 6.x a NX-OS 7.x](https://www.youtube.com/watch?v=D1s6IvhXraA)
- [Guide all'installazione e all'aggiornamento degli switch Cisco Nexus serie 3000](https://www.cisco.com/c/it_it/support/switches/nexus-3000-series-switches/products-installation-guides-list.html)
- [Guida all'aggiornamento e al downgrade del software Cisco Nexus serie 3000 NX-OS,](/content/en/us/td/docs/switches/datacenter/nexus3000/sw/upgrade/93x/upgrade/guide/b-cisco-nexus-3000-nx-os-software-upgrade-downgrade-guide-93x/b-cisco-nexus-3000-nx-os-software-upgrade-downgrade-guide-93x_chapter_011.html) [versione 9.3\(x\)](/content/en/us/td/docs/switches/datacenter/nexus3000/sw/upgrade/93x/upgrade/guide/b-cisco-nexus-3000-nx-os-software-upgrade-downgrade-guide-93x/b-cisco-nexus-3000-nx-os-software-upgrade-downgrade-guide-93x_chapter_011.html)
- [Guida all'aggiornamento e al downgrade del software Cisco Nexus serie 3000 NX-OS,](/content/en/us/td/docs/switches/datacenter/nexus3000/sw/upgrade/92x/configuration/guide/b-cisco-nexus-3000-nx-os-software-upgrade-downgrade-guide-92x/b-cisco-nexus-3000-nx-os-software-upgrade-downgrade-guide-92x_chapter_01.html) [versione 9.2\(x\)](/content/en/us/td/docs/switches/datacenter/nexus3000/sw/upgrade/92x/configuration/guide/b-cisco-nexus-3000-nx-os-software-upgrade-downgrade-guide-92x/b-cisco-nexus-3000-nx-os-software-upgrade-downgrade-guide-92x_chapter_01.html)
- [Guida all'aggiornamento e al downgrade del software Cisco Nexus serie 3000 NX-OS,](/content/en/us/td/docs/switches/datacenter/nexus3000/sw/upgrade/7_x/b_Cisco_Nexus_3000_Series_NX_OS_Software_Upgrade_and_Downgrade_Release_7_x/b_Cisco_Nexus_3000_Series_NX_OS_Software_Upgrade_and_Downgrade_Release_7_x_newGuide_chapter_01.html) [versione 7.x](/content/en/us/td/docs/switches/datacenter/nexus3000/sw/upgrade/7_x/b_Cisco_Nexus_3000_Series_NX_OS_Software_Upgrade_and_Downgrade_Release_7_x/b_Cisco_Nexus_3000_Series_NX_OS_Software_Upgrade_and_Downgrade_Release_7_x_newGuide_chapter_01.html)
- [Note sulla release degli switch Cisco Nexus serie 3000](/content/en/us/support/switches/nexus-3000-series-switches/products-release-notes-list.html)
- [Nexus 3000, 3100 e 3500 NX-OS Compact Image Procedure](/content/en/us/support/docs/switches/nexus-3000-series-switches/215781-nexus-3000-3100-and-3500-nx-os-compact.html)
- [Documentazione e supporto tecnico Cisco Systems](https://www.cisco.com/c/it_it/support/index.html)